# **2024年度 学生募集要項**

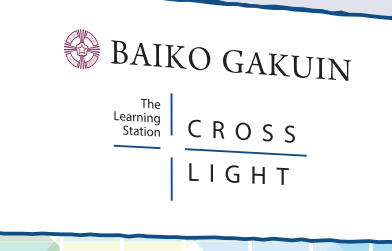

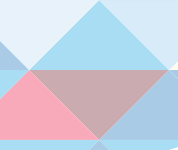

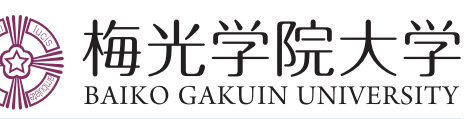

ADMISSION GUIDEBOOK

① キリスト教に出会い、「生きる力」を得て、他者に貢献しようと思う人 ② 現在及び未来の課題に関心をもち、その解決方法を自ら考えて行動し、他者に貢献しようと思う人 ③ 多様な文化を理解し、複数言語を用いて、他者に貢献しようと思う人 ④ 社会の現場に飛び込み、人と社会への理解を深め行動力を身につけて、他者に貢献しようと思う人

#### ●本学入学までに身につけておくべき教科等の学力

国際学部の学びでは、身近な課題から世界的な課題まで、私たちが直面する課題とは何であり、それに対 してどうすべきかを各人が考え抜き、それを発表し合い、互いの考えの違いによってさらに自分の考えを 深めるように仕組まれています。さらに、課題を抱える現場に自ら参入して、「現場」で自らの考えを試し、 現実の課題がはらむ複雑さや困難さを経験し、卒業後実社会で活躍する素地を鍛えます。国や地域による 人々のあり方、考え方(=文化)の相違を、留学をはじめとする各種の授業やプログラムで実際に体験しな がら学びます。国際学部全体を通して複数言語を「用いる」ことができるようになることを目指します。 こうした学びを実現するために、本学入学までに高等学校までで習得すべき基本的な「知識・教養・技能」 や「思考力・判断力・表現力」が十分身についていることが求められます。さらに本学での学びのあらゆる 場面で「主体性・対話性・協働性」が重視されます。こうした姿勢が本学入学までに備わっていることが望 まれます。

① キリスト教に出会い、「生きる力」を得て、他者に貢献しようと思う人 ② 現在及び未来の課題に関心をもち、その解決方法を自ら考えて行動し、他者に貢献しようと思う人 ③ 子どもに学び、子どもと学ぶ「子ども学」を身に付け、他者に貢献しようと思う人 ④ 保育や教育の現場において、子どもの未来を支える人材として、他者に貢献しようと思う人

#### ●本学入学までに身につけておくべき教科等の学力

子ども学部の学びでは、グローバル化・人工知能の進化・超高齢化・人口減少など、社会の加速度的な変 化を受け止め、予測不可能な社会を生き抜く「資質・能力」を育む保育や福祉、教育の在り方を多面的・多 角的に学んでいきます。さらに、1年次より保育・福祉・教育の現場に入り、乳幼児・児童とふれあい、現場 で働く人、現場を支える人とのかかわりを通して、現実の課題を見つめ、自分自身をどう成長させていけば よいかを考え、実践力を身に付けていきます。目指すのは、柔軟に、力強く、そして、何よりも「子ども」を中 心に置いて社会を考えることができる人材です。 こうした学びを実現するためにも、高校生までの<基本的な教科内容>を身に付けておくこととともに、 教科学習・探究学習・特別活動を通して得られる<他者を尊重し、謙虚に、かつ、アグレッシブに学ぶ姿勢 >が求められます。また、音楽・芸術・家庭・保健体育などの技能を高めておくことが望まれます。

### 国際学部

#### ● 求める学生像

### 子ども学部

#### ● 求める学生像

#### アドミッションポリシー

梅光学院大学はミッションスクールです。キリスト教信仰に基づく教育をおこない、「強くしなやかな精神と、新しい 世界を切り拓く能力を、他者のために用いることのできる人間を育てる」ことを建学の精神としています。

# INDEX

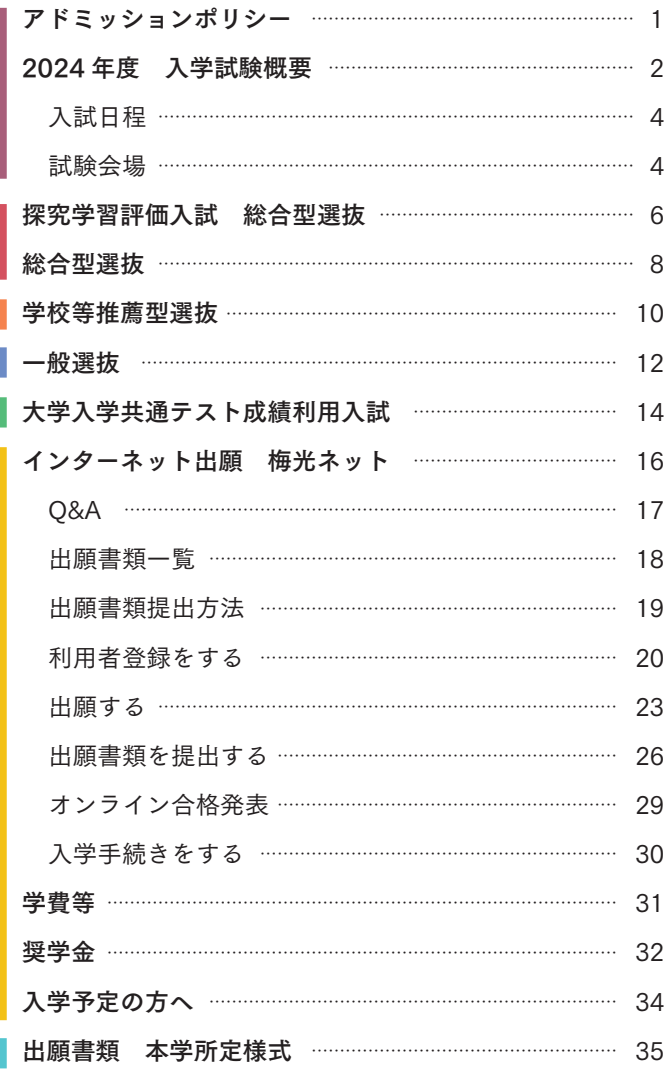

この学生募集要項に記載の内容は、2023年4月時点のものです。 今後の社会状況等により、内容が変更となる場合があります。 入試に関する最新情報は本学ウェブサイトに掲載します。出願の際には必ずご確認ください。

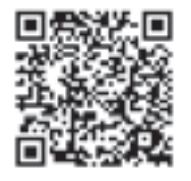

**Admission Policy** / 入学時に求める能力・適性・関心・意欲

梅光学院大学ウェブサイト:https://www.baiko.ac.jp/university/ ▶

- 
- 

## 2024年度 入学試験概要

### 出願・受験時の注意事項

#### ● オープンキャンパス参加者は、総合型選抜の検定料が無料になります

### 募集人員

● 総合型選抜に「探究学習評価入試」が加わります …… P.6 自ら学びを深めようとする行動や姿勢を評価する入試制度です。

#### ● 沖縄県宜野湾市会場が加わります …… P.5

今年度からの変更点、出願・受験する上で気を付けていただきたい点を以下にまとめています。

総合型選抜と学校等推薦型選抜、一般選抜A・B日程は、これまでの試験会場に加えて、沖縄県宜野湾市でも実施する ことになりました。

#### ● 梅光独自の奨学金は2種類、いずれも返済不要です …… P32

①グローバルスカラシップ・・・英検2級以上で32万円を給付します。 ②特定遠隔地奨学金・・・特定遠隔地高校出身者全員に24万円を給付します。 ※今年度は、「エアラインスカラシップ」および「子ども未来スカラシップ」の募集はありません。 2018年3月に文部科学省から示された通り、英語4技能を測ることのできる資格・検定試験等の結果を入試の得点に活 用するため、本学の入試では、それらの資格・スコアを所持している場合、得点に加点または換算して評価点とする仕組 みとなっています。

英語資格・検定試験スコアは、高校在学中から出願時点までに確定したもの全ての中で、最もスコアが高いものを対象 とし、文部科学省が指定する英語資格・検定試験のスコアを「各資格・検定試験とCEFRの対照表」(文部科学省指定)に 基づいて換算した得点を、総合評価に加点、または換算して評価点として利用します。 加点・評価点はそれぞれ、入試区分や専攻別の配点数によって異なります。以下の表で確認してください。 なお、本学のすべての入試において、資格・スコアがなくても受験することができます。

#### ● 入試区分および専攻別加点数・評価点数

総合型選抜を受験する場合、梅光学院大学で2023年4月〜 2024年3月に開催される2023年度オープンキャンパス に参加された方は、総合型選抜(2種類)の検定料が免除されます。出願時に、オープンキャンパス参加有無にチェッ クをしてください。出願完了後、オープンキャンパス参加者リストと照合します。

#### ● 検定料

同一年度内の入試を受験している場合、2回目以降の検定料は必要ありません。 なお、原則として、一度納入された検定料は返還いたしません。上記に該当する場合、お手続きの際はご注意ください。

#### ● 出願書類

複数の入試区分に出願する場合、それぞれの入試区分・日程ごとに出願書類を提出してください。

○ 表中の数値は各資格・検定試験の定める試験結果のスコアを指す。スコアの記載がない欄は、各資格・検定試験において当該欄に対応する能力を有して いると認定できないことを意味する。

#### ● 試験当日

・受験票は、印刷し、必ず持参してください。万が一忘れた場合は、受付時に申し出てください。

- ・試験開始時間に間に合わない場合、大学に電話で連絡をしてください。原則として30分以上遅刻した場合は、受験 できません。
- ・筆記用具を持参してください。
- ・携帯電話等の電子機器は、マナーモードに設定するか、電源を切ってください。
- ・試験中は、デジタル時計、スマートフォンなどの電子機器は一切使用できません。使用した場合、不正行為となり受 験資格を取り消します。
- ・試験中は、監督者または職員の指示にしたがってください。
- ・不正行為や試験妨害行為があった場合は、受験を無効とします。
- ・試験は、受験者数によっては午前中に終わらないことがあります。必要に応じて、昼食をご準備ください。 ・面接までの待ち時間が長くなる場合があります。本や参考書を持参してもかまいません。

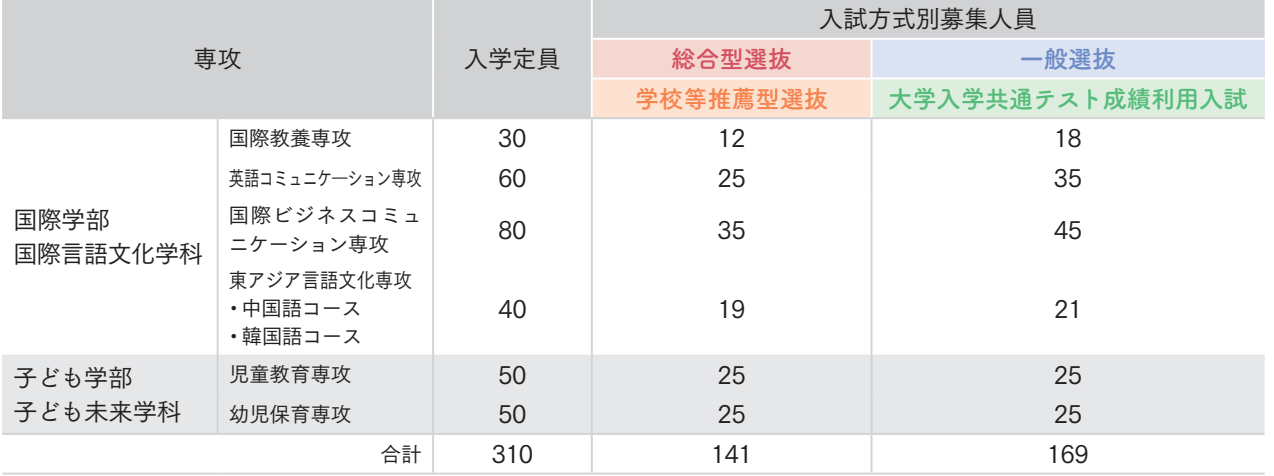

### ■本学入試の特徴と主な変更点 スコマン マンスコマン マンスコマン マンスコマン マンスコマの活用について しょうしょう マンスコマの活用について

#### 【加点数】

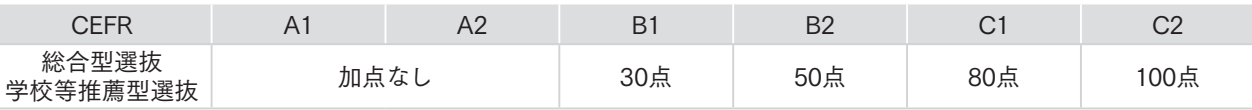

#### 【評価点数】

「英語」(一般選抜)または「外国語」(大学入学共通テスト)の得点と、CEFR評価点(各資格・検定試験スコア)のうち、 いずれか高い点数を、当該科目の得点とします。

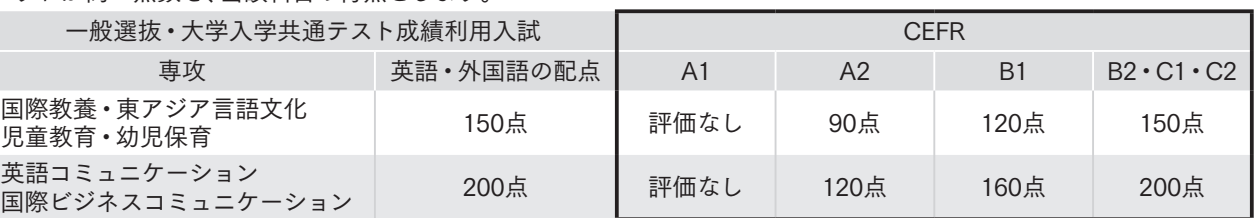

#### ● 各資格・検定試験とCEFRとの対照表 文部科学省(2018年3月)

の範囲が定められている。当該範囲を下回った場合にはCEFRの判定は行われず、当該範囲を上回った場合には当該範囲の上限に位置付けられている

- ※ ケンブリッジ英語検定、実用英語技能検定及びGTECは複数の試験から構成されており、それぞれの試験がCEFRとの対照関係として測定できる能力 CEFRの判定が行われる。
- ※ TOEIC L&R/ TOEIC S&Wについては、TOEIC S&Wのスコアを2.5倍にして合算したスコアで判定する。
- 公表予定。

※ 障害等のある受検生について、一部技能を免除する場合等があるが、そうした場合のCEFRとの対照関係については、各資格・検定試験実施主体において

出典:文部科学省ウェブサイトより「英語4技能評価の導入について①(平成29年7月13日実施方針概要)」参考資料2 大学入学者選抜改革の進捗状況

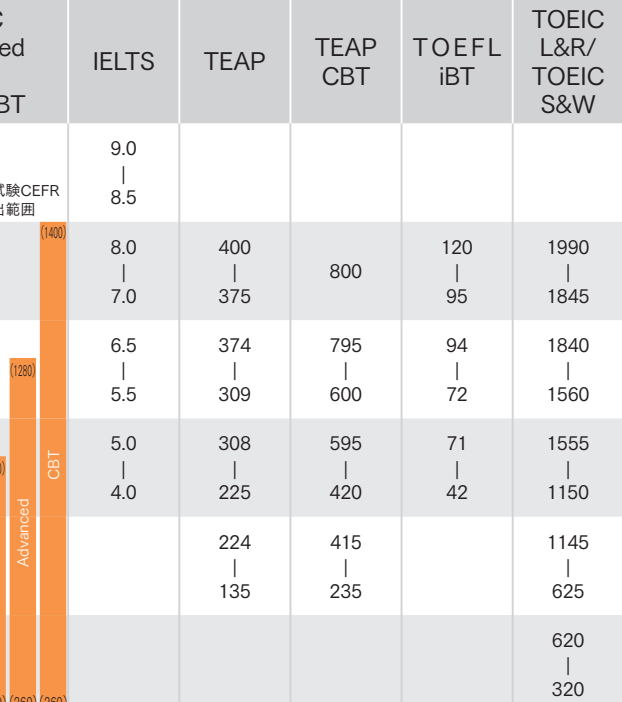

**■ よ各級合格スコア そのお願い ※括弧内の数値は、各試験におけるCEFRとの対象関係として測定できる能力の範囲の上限と下限** 

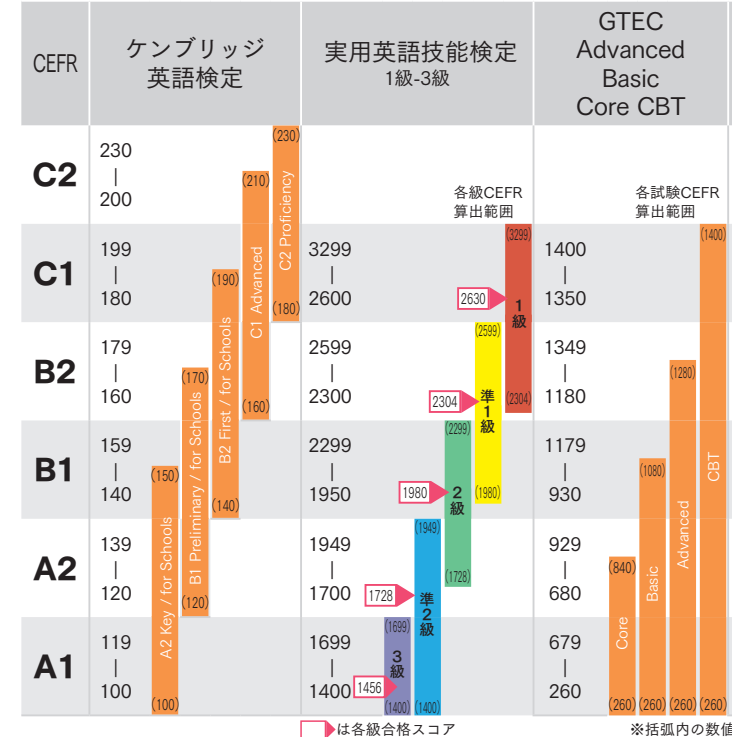

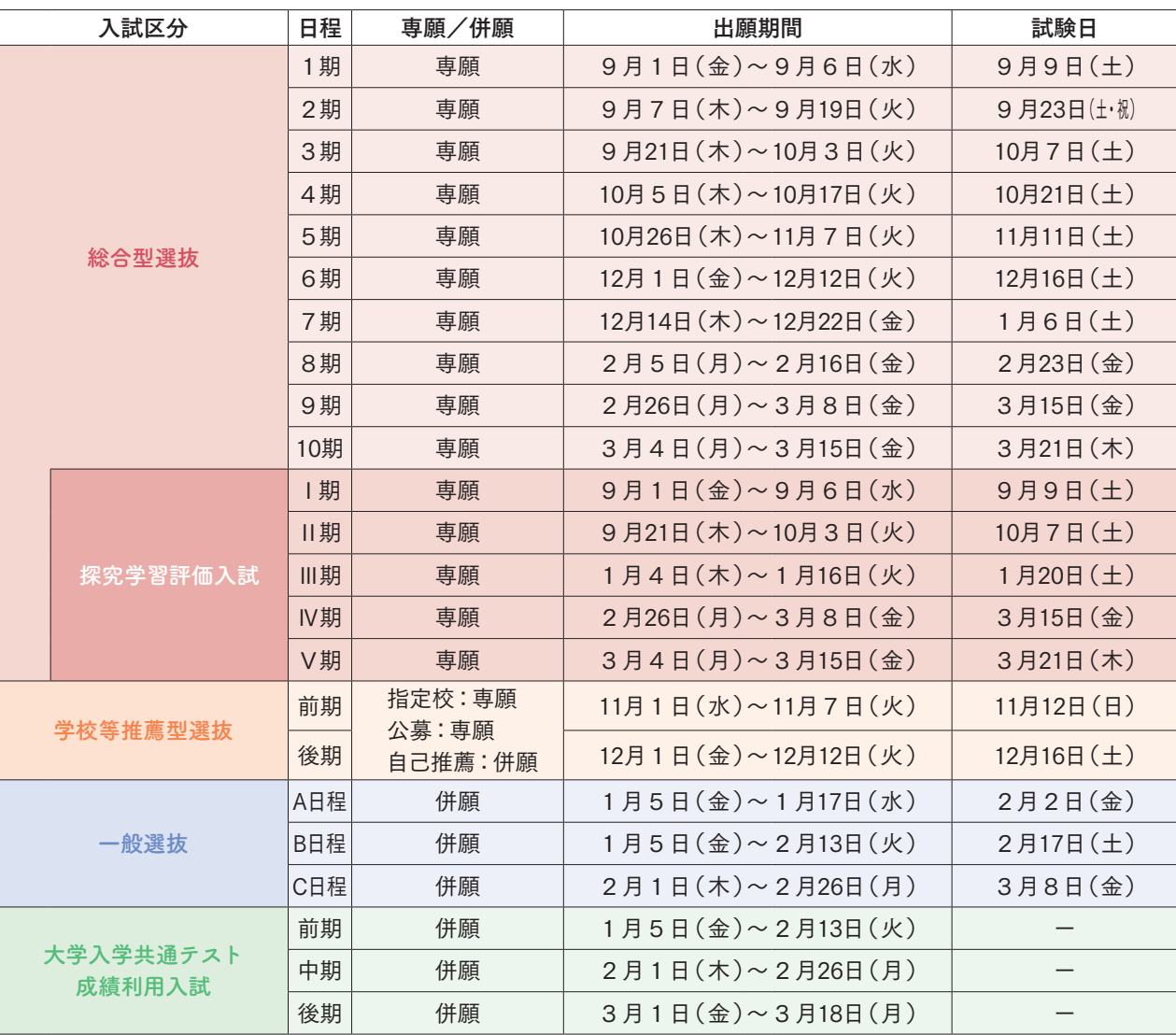

#### 重要 出願期限最終日について

・インターネットによる利用者登録、出願について:入力期限12時 (正午)まで ・検定料納付期限: 15時まで ·出願書類提出: 当日必着

# 試験会場

試験会場は4会場です。出願時に会場を選択してください。

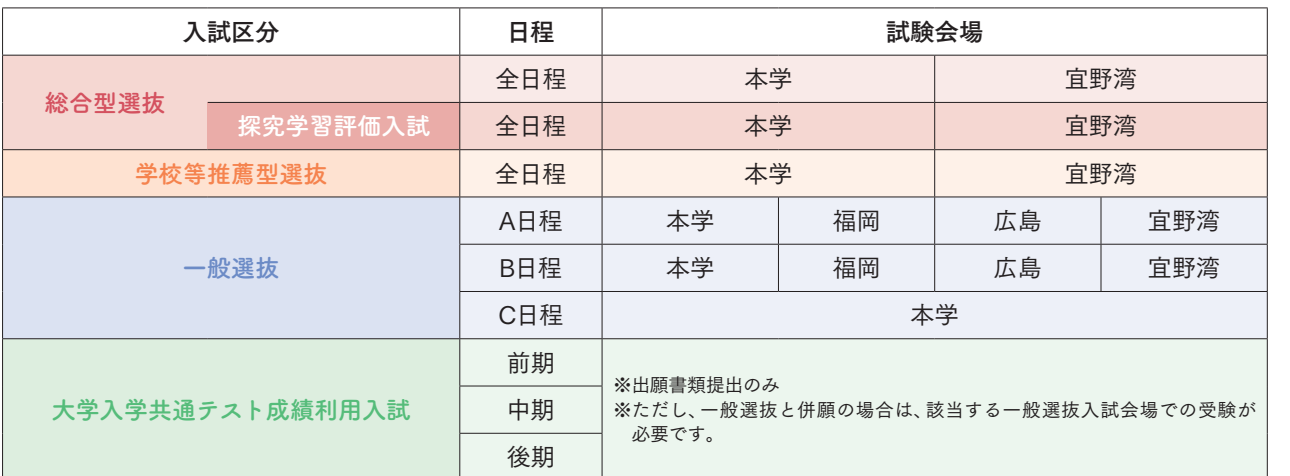

## 入試日程 またい おおとこ しょうしゃ お願会場へのアクセス

③番バス停から乗車し、「山の口」または「東駅」 停留所で下車してください。 。<br>ニュル・・・・・・・・・。。。。<br>は歩2分です。

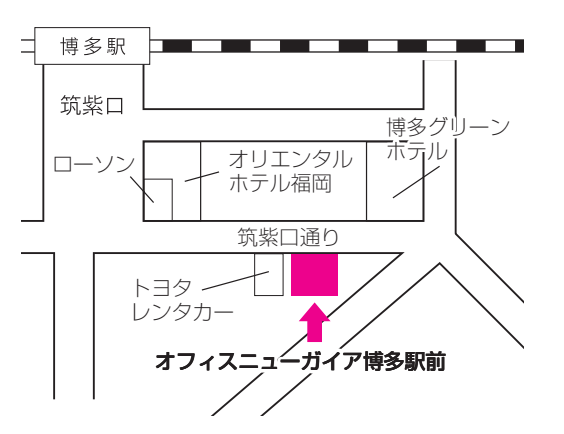

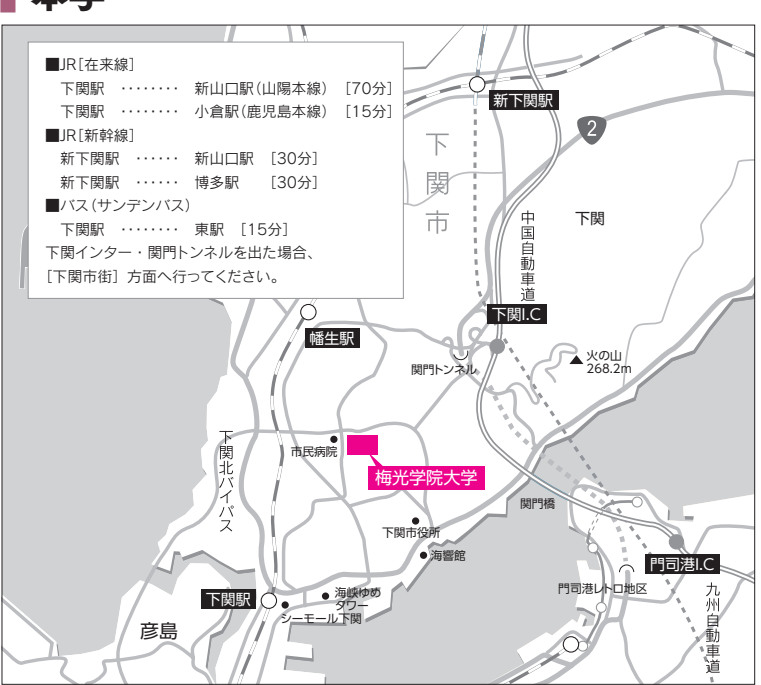

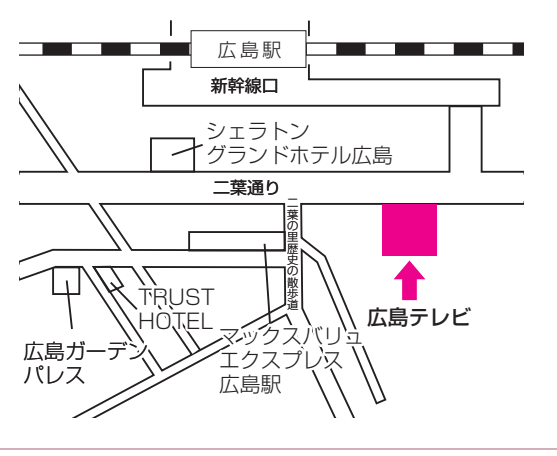

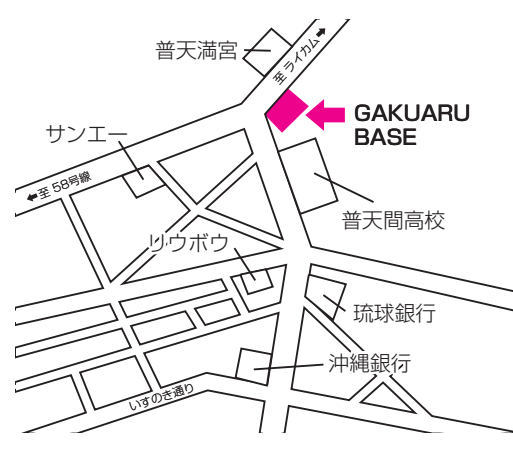

オフィスニューガイア博多駅前5階 福岡県福岡市博多区博多駅東1-12-17 ☎092-982-8127 (JR博多駅筑紫口[新幹線口]から徒歩2分)

GAKUARU BASE 沖縄県宜野湾市普天間1-24-5 ☎︎098-896-0801 (北中城ICから車で約5分)

広島テレビ1階広島テレビホール 広島県広島市東区二葉の里3-5-4

☎082-567-8611

(JR広島駅新幹線口より徒歩5分)

試験会場は、本学会場、福岡会場、広島会場、そして沖縄会場の4会場です。 選抜によって異なりますので、受験する入試区分のページで確認してください。

### 本学

### 福岡市

### 沖縄県宜野湾市

### 広島市

#### 梅光学院大学

山口県下関市向洋町1-1-1 ☎083-227-1010

● 下関駅バスターミナル案内図 ー トラックス しょうしょう しょうかん しゅうしょう しゅうしゅう しゅうしゅう しゅうしゅう しゅうしゅう しゅうしゅう しゅうしゅう しゅうしゅう しゅうしゅう しゅうしゅうしょう  $(1)$   $(2)$   $\bigoplus$   $(4)$   $(5)$ 行 バス案内所  $\Box$ スマイル<br>ホテル下関 大丸 | シーモール

# 探究学習評価入試 |総合型選抜 事願

総合型選抜 探究学習評価入試は、自ら課題を発見し、自発的に探究する資質を評価する入試制度です。 高等学校等における「総合的な探究の時間」などの探究授業の成果を用いて審査します。

### **1** 日程

#### 次の条件を満たす者

①本学を専願とし、合格した場合、必ず入学する者

②次のいずれかに該当する者

・高等学校(中等教育学校後期課程および専修学校高等課程を含む)を2024年3月に卒業見込みの者、またはすでに卒 業した者

・通常の課程による12年の学校教育を2024年3月までに修了見込みの者、またはすでに修了した者

・学校教育法施行規則第150条の規定により高等学校を卒業した者と同等以上の学力があると認められる者、または 2024年3月31日までにこれに該当する見込みの者

### **2** 出願資格

#### ①写真

②調査書、高等学校卒業程度認定試験合格証明書および合格成績証明書、その他修了(見込)証明書のいずれかに該当する もの

③大学入学希望理由書 AもしくはB(どちらかを選んで提出)

④探究学習についての成果報告資料

⑤民間の英語資格・検定試験のスコアの写し(資格・スコアを所持しており、かつ英語4技能の加点となる場合のみ必要)

### **4** 出願書類

・探究学習の授業中に自分またはグループで作成したもの、または、それを自分で受験用に新たにまとめたもの ・手書きの紙媒体、動画、Power Point等パソコンで作成したもの、立体的な作品など ・紙媒体の場合は、コピーを提出しても可 探究学習の授業で制作した資料、またはそれを受験用に新たにまとめたものを提出してください。グループ制作した資料 を提出する場合は、自身が制作した箇所を明確にしてください。このような資料を入試の発表で使用する場合も、自身が制 作した箇所を明確にした上で発表を行ってください。なお、提出する資料は、どのような形式でもかまいません。

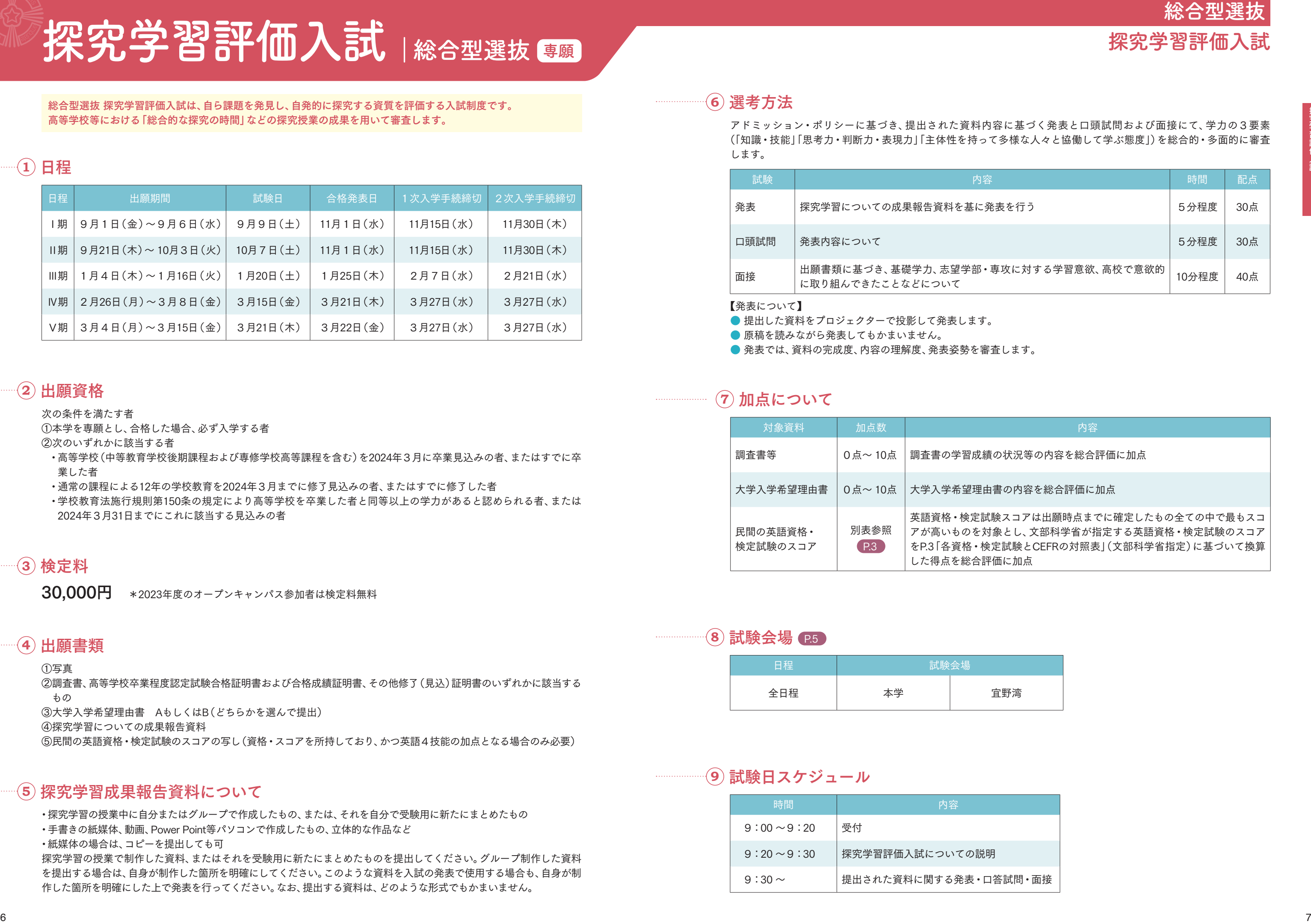

### **5** 探究学習成果報告資料について

30,000円 \*2023年度のオープンキャンパス参加者は検定料無料

### **3** 検定料

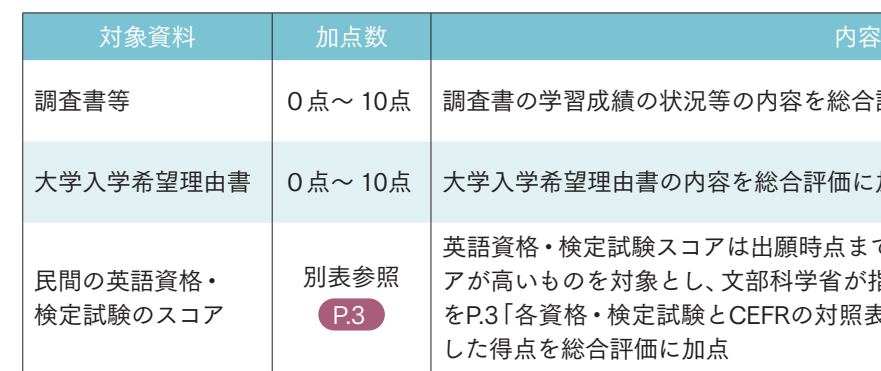

### **7** 加点について

**8** 試験会場 P.5

| 日程  | 試験会場 |     |
|-----|------|-----|
| 全日程 | 本学   | 宜野湾 |

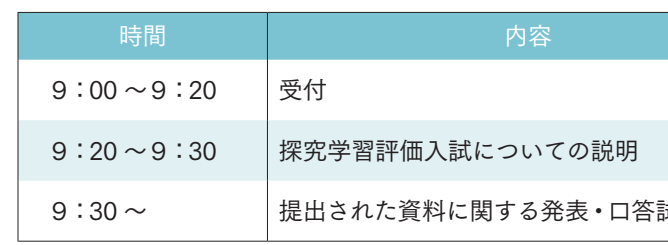

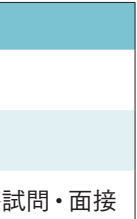

### **9** 試験日スケジュール

アドミッション・ポリシーに基づき、提出された資料内容に基づく発表と口頭試問および面接にて、学力の3要素 (「知識・技能」「思考力・判断力・表現力」「主体性を持って多様な人々と協働して学ぶ態度」)を総合的・多面的に審査 します。

### **6** 選考方法

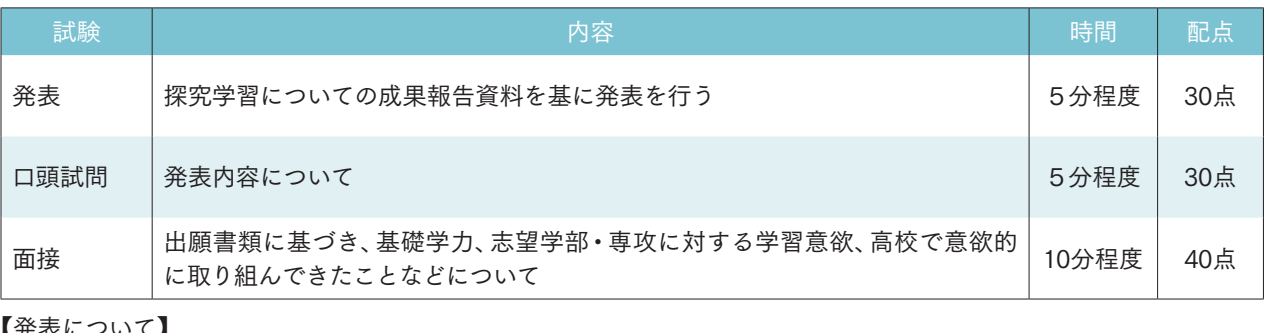

【発表について】

● 提出した資料をプロジェクターで投影して発表します。

● 原稿を読みながら発表してもかまいません。

● 発表では、資料の完成度、内容の理解度、発表姿勢を審査します。

## 探究学習評価入試 総合型選抜

状況等の内容を総合評価に加点

の内容を総合評価に加点

スコアは出願時点までに確定したもの全ての中で最もスコ とし、文部科学省が指定する英語資格・検定試験のスコア をP.3「各資格・検定試験とCEFRの対照表」(文部科学省指定)に基づいて換算 に加点

総合型選抜

総合型選抜では、本学の建学の精神やアドミッション・ポリシーを理解し、本学で学びたいという強い意志と目的 意識をもつ受験生を広く受け入れます。

### **1** 日程

次の条件を満たす者

①本学を専願とし、合格した場合、必ず入学する者

②次のいずれかに該当する者

・高等学校(中等教育学校後期課程および専修学校高等課程を含む)を2024年3月に卒業見込みの者、またはすでに 卒業した者

・通常の課程による12年の学校教育を2024年3月までに修了見込みの者、またはすでに修了した者

・学校教育法施行規則第150条の規定により高等学校を卒業した者と同等以上の学力があると認められる者、または 2024年3月31日までにこれに該当する見込みの者

### **2** 出願資格

### **3** 検定料

30,000円 \*2023年度のオープンキャンパス参加者は検定料無料

①写真

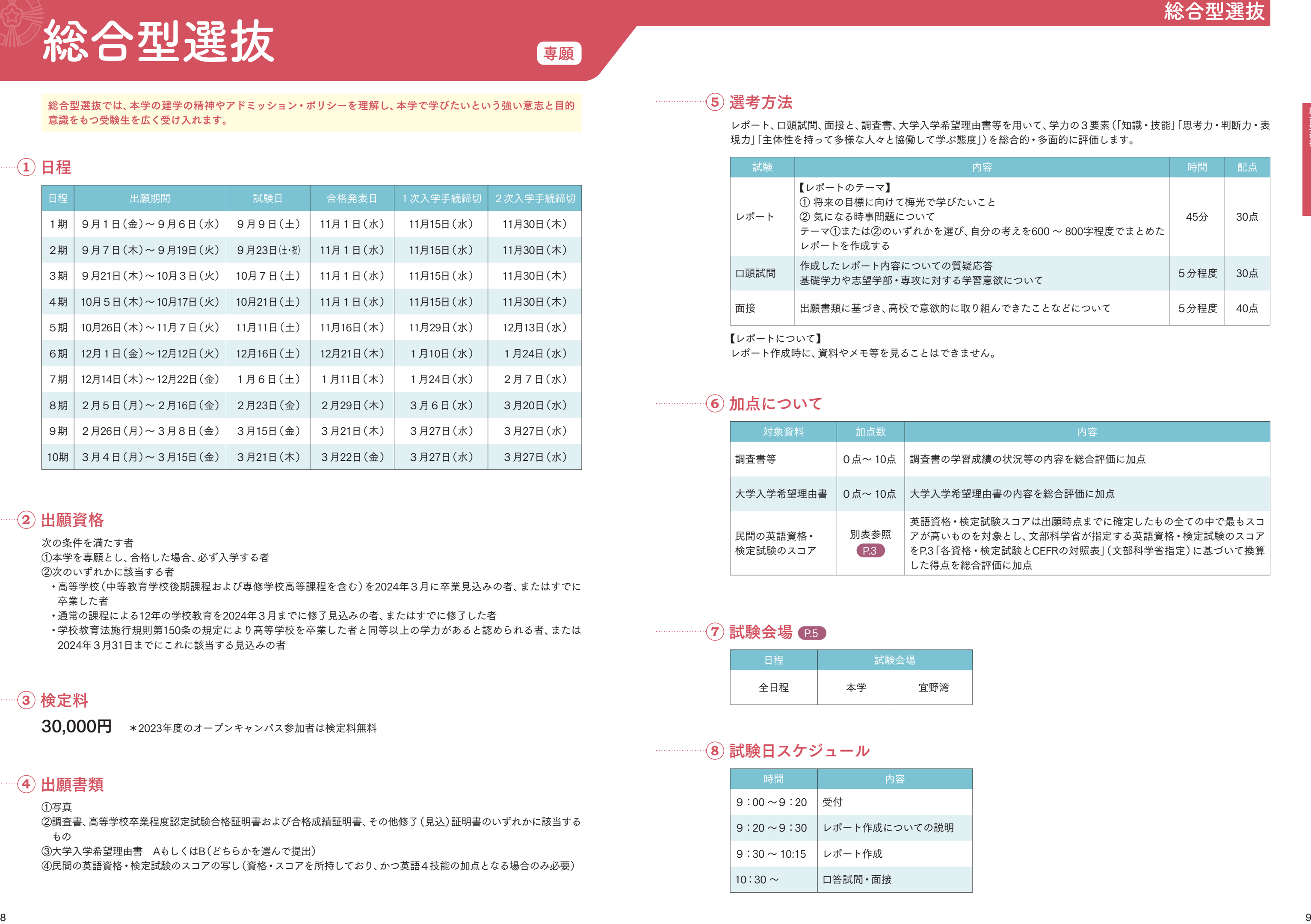

②調査書、高等学校卒業程度認定試験合格証明書および合格成績証明書、その他修了(見込)証明書のいずれかに該当する もの

③大学入学希望理由書 AもしくはB(どちらかを選んで提出)

④民間の英語資格・検定試験のスコアの写し(資格・スコアを所持しており、かつ英語4技能の加点となる場合のみ必要)

### **4** 出願書類

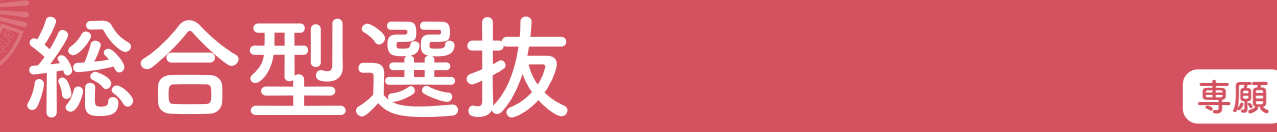

レポート、口頭試問、面接と、調査書、大学入学希望理由書等を用いて、学力の3要素(「知識・技能」「思考力・判断力・表 現力」「主体性を持って多様な人々と協働して学ぶ態度」)を総合的・多面的に評価します。

**5** 選考方法

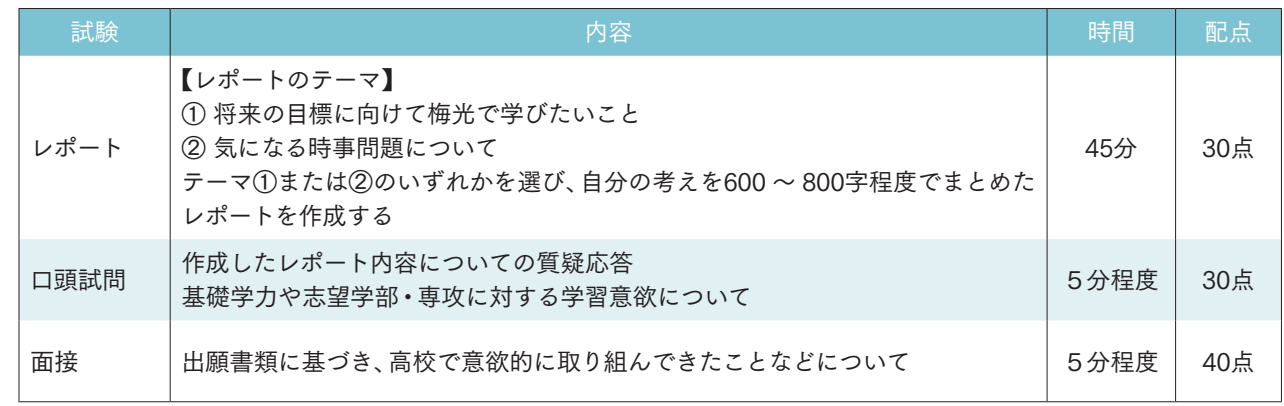

【レポートについて】

レポート作成時に、資料やメモ等を見ることはできません。

|  | 対象資料                 | 加点数                             | 内容                                                                                   |
|--|----------------------|---------------------------------|--------------------------------------------------------------------------------------|
|  | 調査書等                 | $0 \text{ m} \sim 10 \text{ m}$ | 調査書の学習成績の状況等の内容を総合                                                                   |
|  | 大学入学希望理由書            | $0 \text{ }\sim 10$ 点           | 大学入学希望理由書の内容を総合評価に;                                                                  |
|  | 民間の英語資格・<br>検定試験のスコア | 別表参照<br>P.3                     | 英語資格・検定試験スコアは出願時点ま?<br>アが高いものを対象とし、文部科学省が指<br>をP.3「各資格・検定試験とCEFRの対照表<br>した得点を総合評価に加点 |

**7** 試験会場 P.5

### **6** 加点について

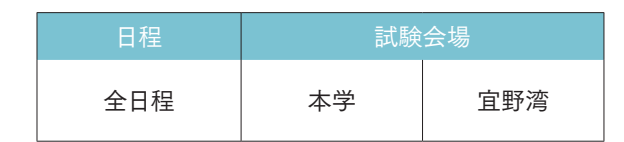

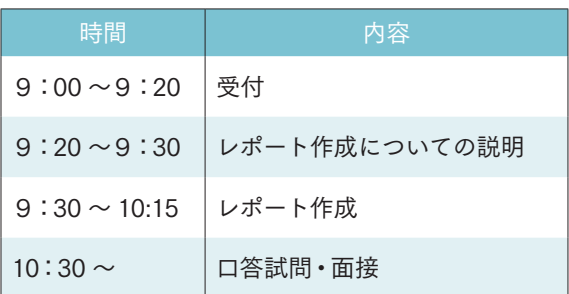

**8** 試験日スケジュール

## 総合型選抜

状況等の内容を総合評価に加点

の内容を総合評価に加点

スコアは出願時点までに確定したもの全ての中で最もスコ とし、文部科学省が指定する英語資格・検定試験のスコア をP.3「各資格・検定試験とCEFRの対照表」(文部科学省指定)に基づいて換算 に加点

学校等推薦型選抜には、指定校制、公募制、自己推薦制の3つの入試制度があります。 指定校制と公募制は、合格した場合必ず入学する「専願」、自己推薦制は、他大学との「併願」が可能な入試制度です。

# 》<br>【学校等推薦型選抜<br>字体全拍

自己推薦制 併願

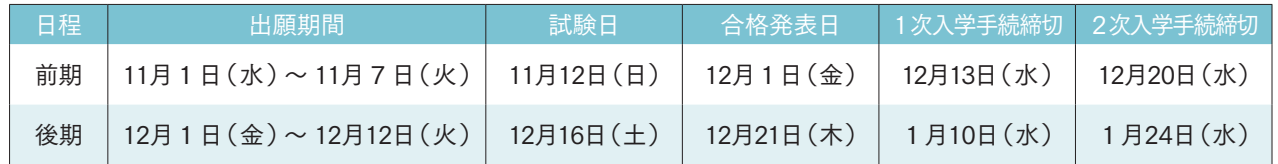

## 指定校制・公募制・自己推薦制 共通事項

### **1** 日程

志望する学部学科専攻ごとに、「学習成績状況対象項目」を設定しています。「学習成績状況対象項目」のうち、いずれか が基準を満たしていれば出願できます。基準値は、受験する推薦制度によって異なりますので、それぞれの出願資格を確 認してください。

### **2** 学習成績状況の条件

30,000円

### **3** 検定料

本学の建学の精神やアドミッション・ポリシーを理解し、学力、人物とも に優れた者を書類と面接により、総合的・多面的に評価します。

### **4** 選考方法

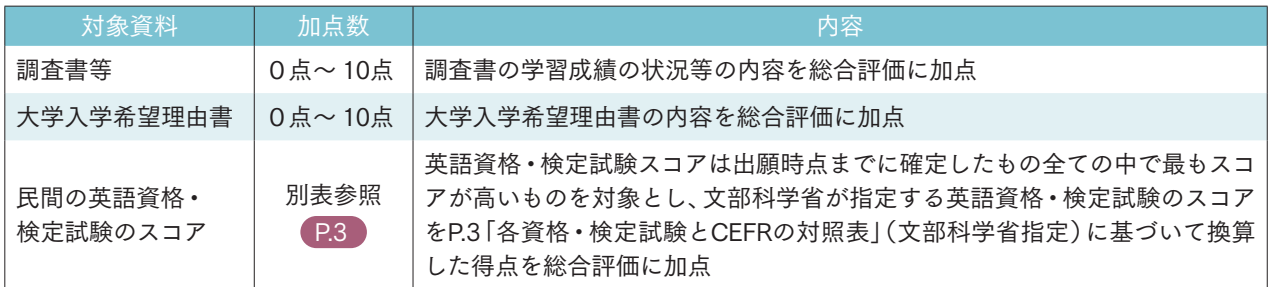

### **5** 加点について

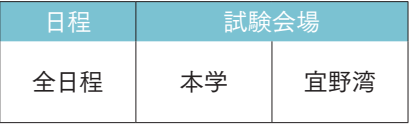

### **6** 試験会場 P.5

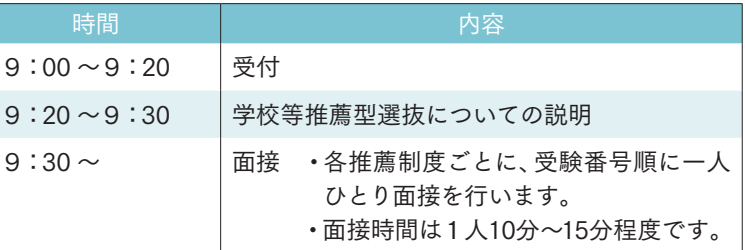

### **7** 試験日スケジュール

### 公募制 【専願】

### 自己推薦制 【併願】

出願資格・出願書類は、指定校制・公募制・自己推薦制によって異なります。 受験する推薦制度の内容をよく読み、間違えないように手続きをしてください。

次の条件を満たす者

①高等学校(中等教育学校の後期課程および専修学校の高等課程を含む)を2024年3月に卒業見込みの者、または卒業 して1年以内の者

②本学を専願とし、合格した場合、必ず入学する者

③次の全ての条件を満たす者

- ・学力・人物ともに優れ、在学高等学校または出身高等学校校長の推薦を受けた者
- ・高等学校における学習成績状況が、3.3以上の者

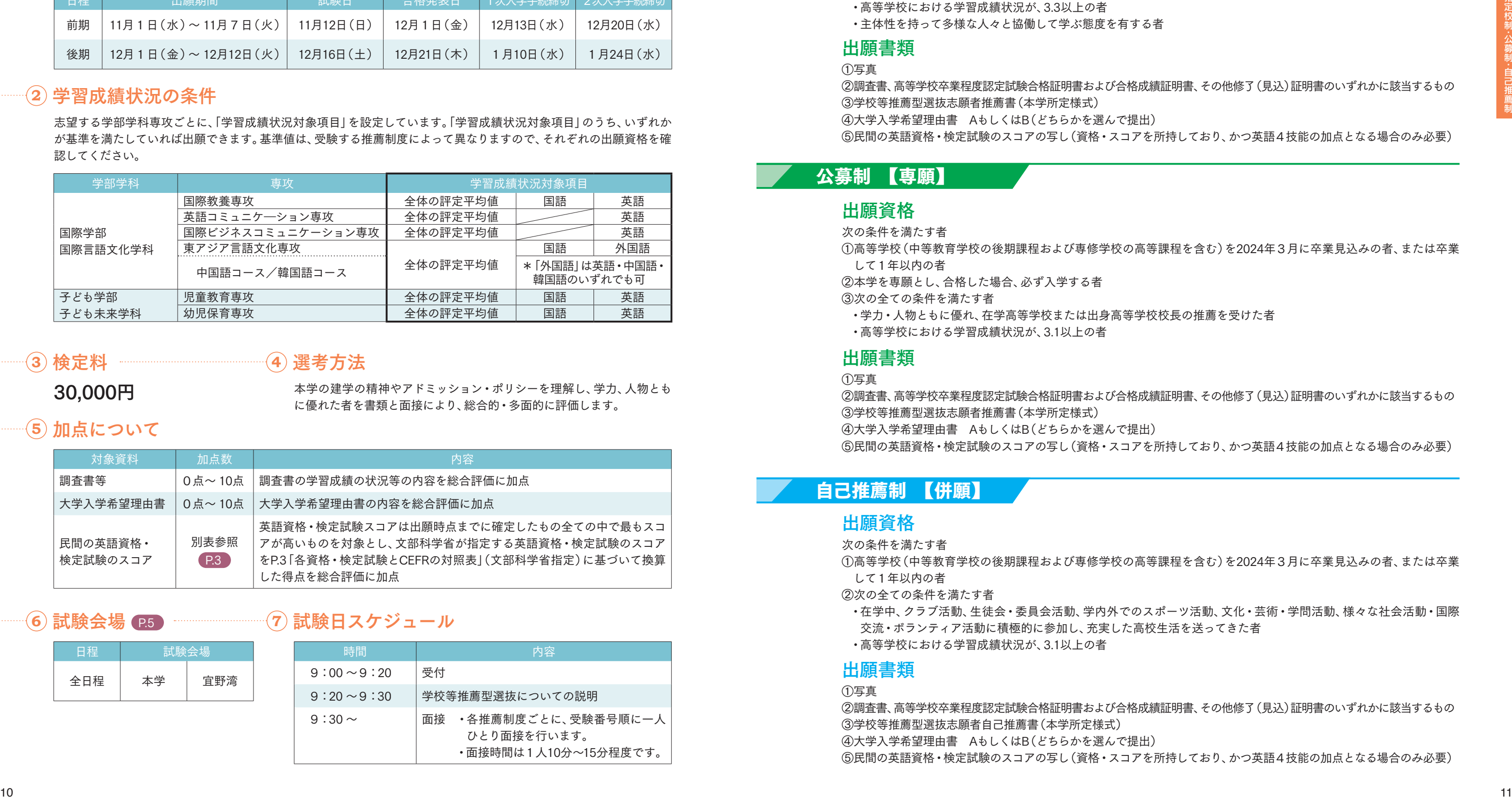

・主体性を持って多様な人々と協働して学ぶ態度を有する者

### 出願資格

①写真 ②調査書、高等学校卒業程度認定試験合格証明書および合格成績証明書、その他修了(見込)証明書のいずれかに該当するもの ③学校等推薦型選抜志願者推薦書(本学所定様式)

④大学入学希望理由書 AもしくはB(どちらかを選んで提出) ⑤民間の英語資格・検定試験のスコアの写し(資格・スコアを所持しており、かつ英語4技能の加点となる場合のみ必要)

### 出願書類

次の条件を満たす者 ①高等学校(中等教育学校の後期課程および専修学校の高等課程を含む)を2024年3月に卒業見込みの者、または卒業 して1年以内の者 ②本学を専願とし、合格した場合、必ず入学する者

③次の全ての条件を満たす者

- ・学力・人物ともに優れ、在学高等学校または出身高等学校校長の推薦を受けた者
- ・高等学校における学習成績状況が、3.1以上の者

### 出願資格

①写真 ②調査書、高等学校卒業程度認定試験合格証明書および合格成績証明書、その他修了(見込)証明書のいずれかに該当するもの ③学校等推薦型選抜志願者推薦書(本学所定様式) ④大学入学希望理由書 AもしくはB(どちらかを選んで提出) ⑤民間の英語資格・検定試験のスコアの写し(資格・スコアを所持しており、かつ英語4技能の加点となる場合のみ必要)

### 出願書類

次の条件を満たす者 ①高等学校(中等教育学校の後期課程および専修学校の高等課程を含む)を2024年3月に卒業見込みの者、または卒業 して1年以内の者 ②次の全ての条件を満たす者 ・在学中、クラブ活動、生徒会・委員会活動、学内外でのスポーツ活動、文化・芸術・学問活動、様々な社会活動・国際 交流・ボランティア活動に積極的に参加し、充実した高校生活を送ってきた者 ・高等学校における学習成績状況が、3.1以上の者

### 出願資格

①写真

②調査書、高等学校卒業程度認定試験合格証明書および合格成績証明書、その他修了(見込)証明書のいずれかに該当するもの ③学校等推薦型選抜志願者自己推薦書(本学所定様式) ④大学入学希望理由書 AもしくはB(どちらかを選んで提出) ⑤民間の英語資格・検定試験のスコアの写し(資格・スコアを所持しており、かつ英語4技能の加点となる場合のみ必要)

### 出願書類

### 指定校制 【専願】

### **8** 出願資格・出願書類 <推薦制度別>

一般選抜は、本学の建学の精神やアドミッション・ポリシーを理解し、本学の教育水準にふさわしい基礎学力を持つ 者を、学力試験により選抜する入試です。

この入試区分には、大学入学共通テスト成績利用入試と同時出願可能な日程があります。

一般選抜

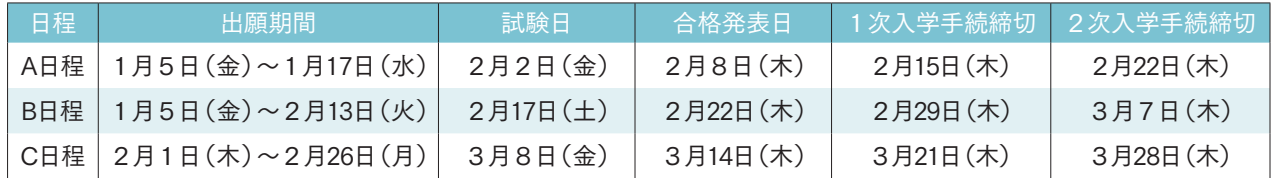

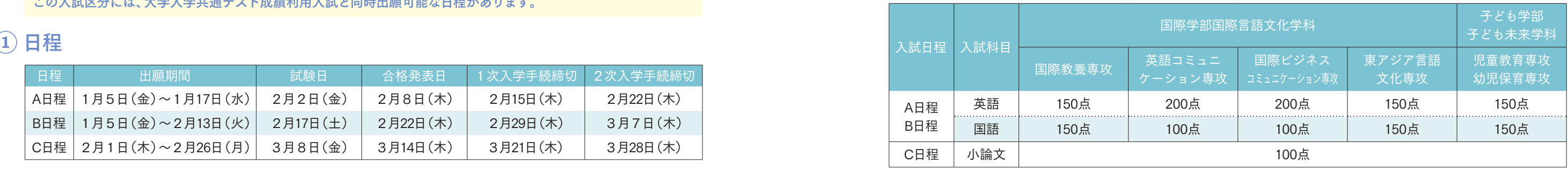

### **7** 試験科目・配点

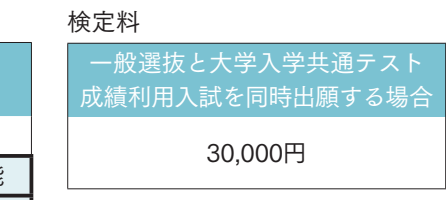

次のいずれかに該当する者

・高等学校(中等教育学校後期課程および専修学校高等課程を含む)を2024年3月に卒業見込みの者、またはすでに卒業した者

・通常の課程による12年の学校教育を2024年3月までに修了見込みの者、またはすでに修了した者

・学校教育法施行規則第150条の規定により高等学校を卒業した者と同等以上の学力があると認められる者、または 2024年3月31日までにこれに該当する見込みの者

### **2** 出願資格

#### ①写真

②調査書、高等学校卒業程度認定試験合格証明書および合格成績証明書、その他修了(見込)証明書のいずれかに該当するもの ③自己PRシート

④民間の英語資格・検定試験のスコアの写し(資格・スコアを所持しており、かつ英語4技能の評価点が利用できる場合のみ必要)

### **3** 出願書類

### 30,000円

### **4** 検定料

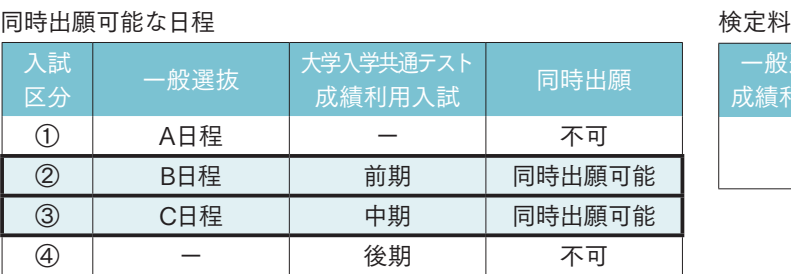

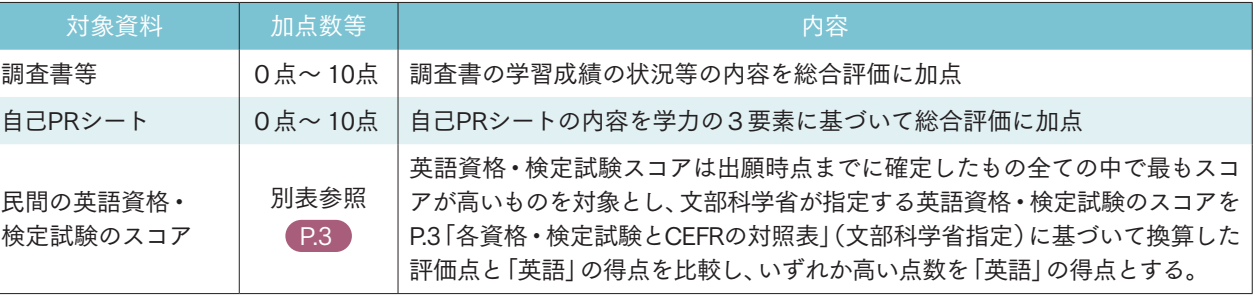

### **6** 加点・評価点について

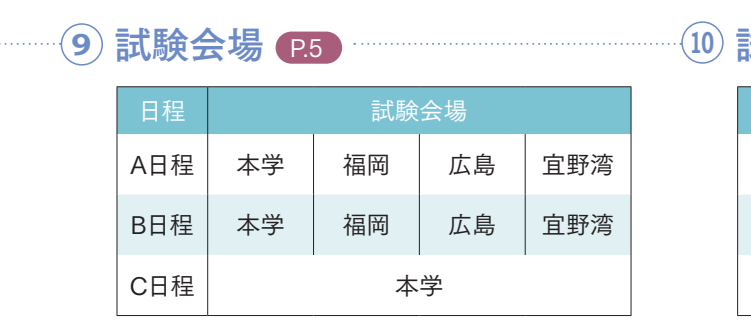

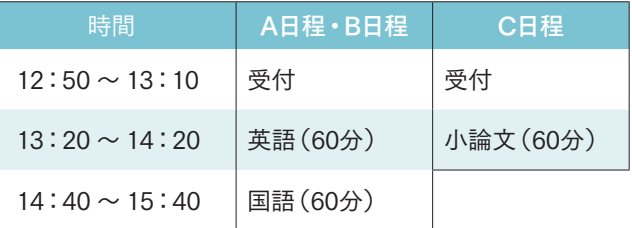

### **<sup>10</sup>** 試験日スケジュール

### **5** 一般選抜と大学入学共通テスト成績利用入試の同時出願および検定料について

一般選抜と大学入学共通テスト成績利用入試の両方を1度に出願できる日程があります。 本年度は「同時出願可能な日程」の表の通り、②または③の組み合わせでの同時出願が可能です。

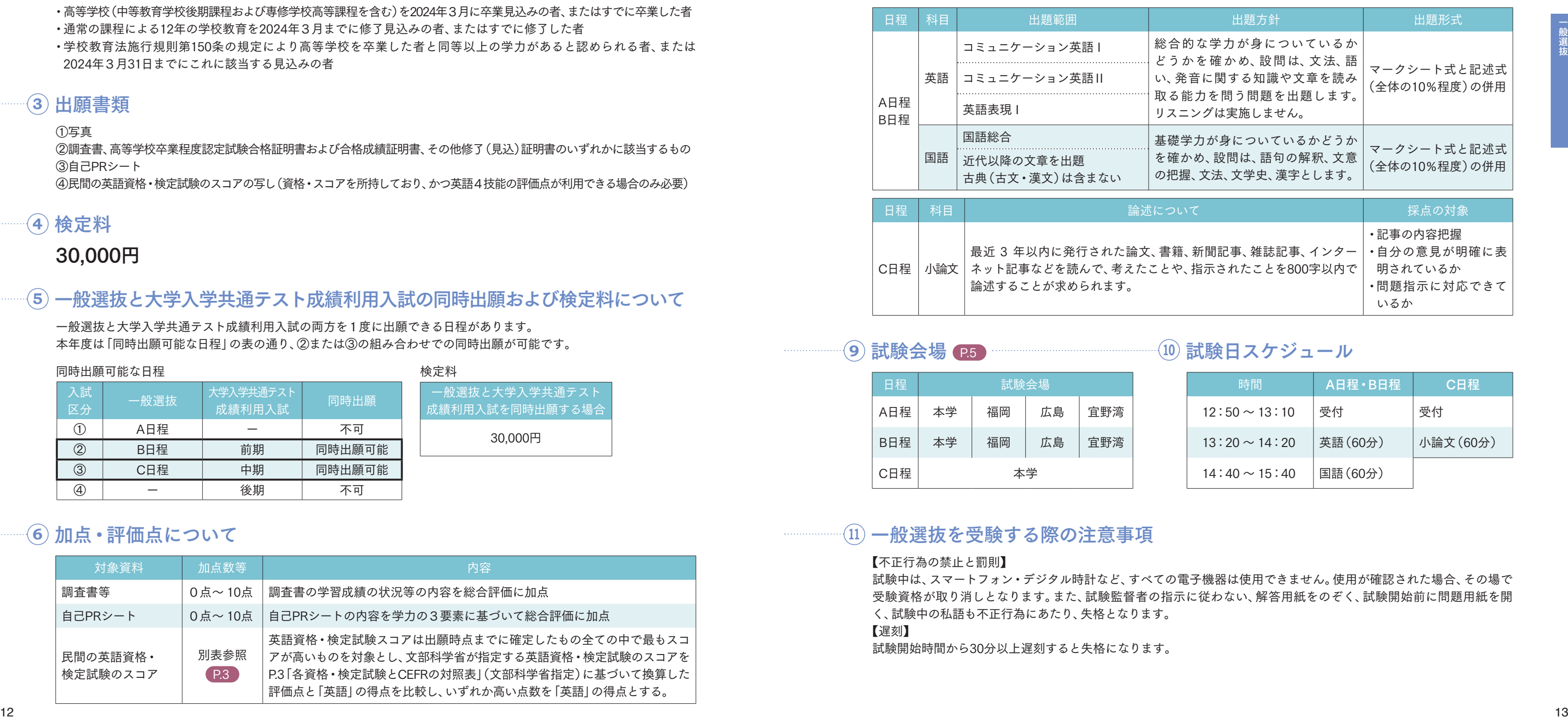

#### A日程およびB日程は、英語、国語の2科目、C日程は小論文で選考します。各専攻ごとの配点は以下の通りです。

### **8** 出題範囲・方針・形式

【不正行為の禁止と罰則】 試験中は、スマートフォン・デジタル時計など、すべての電子機器は使用できません。使用が確認された場合、その場で 受験資格が取り消しとなります。また、試験監督者の指示に従わない、解答用紙をのぞく、試験開始前に問題用紙を開 く、試験中の私語も不正行為にあたり、失格となります。 【遅刻】 試験開始時間から30分以上遅刻すると失格になります。

### **<sup>11</sup>** 一般選抜を受験する際の注意事項

大学入学共通テストの試験結果を利用する大学入学共通テスト成績利用入試は、前期・中期・後期の3日程です。 この入試区分は、一般選抜と同時出願可能な日程があります。

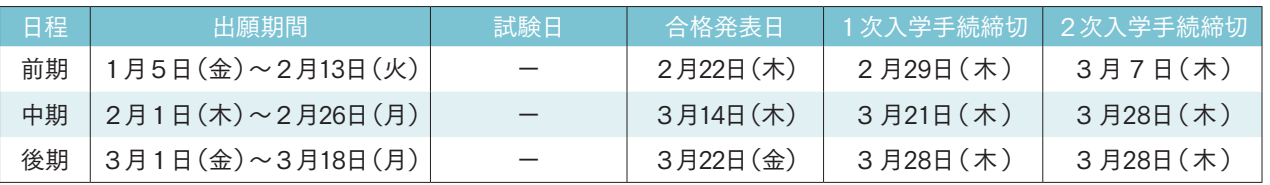

### **1** 日程

次のいずれかに該当する者

・高等学校(中等教育学校後期課程および専修学校高等課程を含む)を2024年3月に卒業見込みの者、またはすでに卒業した者

15.000円 \*大学入学共通テスト成績利用入試のみを出願した後に一般選抜を出願する場合は、 追加で15,000円の検定料が必要です。

・通常の課程による12年の学校教育を2024年3月までに修了見込みの者、またはすでに修了した者

・学校教育法施行規則第150条の規定により高等学校を卒業した者と同等以上の学力があると認められる者、または 2024年3月31日までにこれに該当する見込みの者

### **2** 出願資格

#### ①写真

・般選抜と大学入学共通テスト 利用入試を同時出願する場 30,000円

②調査書、高等学校卒業程度認定試験合格証明書および合格成績証明書、その他修了(見込)証明書のいずれかに該当するもの ③「令和6共通テスト成績請求票」(私立大学・公私立短期大学用)

④民間の英語資格・検定試験のスコアの写し(資格・スコアを所持しており、かつ英語4技能の評価点が利用できる場合のみ必要)

### **3** 出願書類

### **4** 検定料

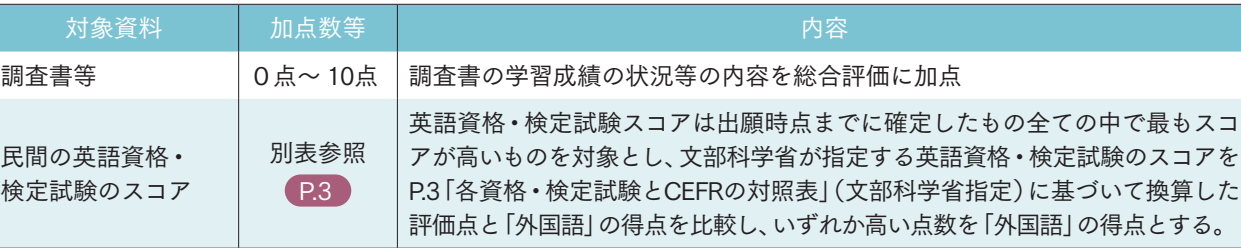

### **6** 加点・評価点について

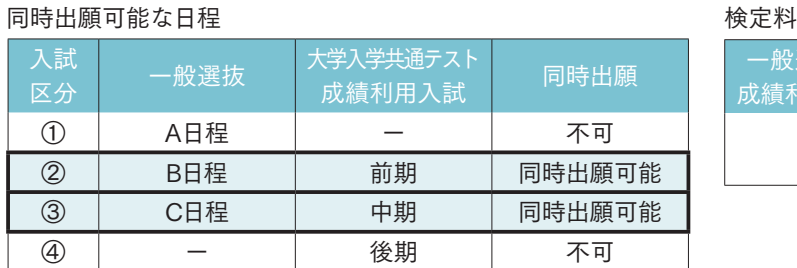

### **5** 一般選抜と大学入学共通テスト成績利用入試の同時出願および検定料について

一般選抜と大学入学共通テスト成績利用入試の両方を1度に出願できる日程があります。 本年度は「同時出願可能な日程」の表の通り、②または③の組み合わせでの同時出願が可能です。

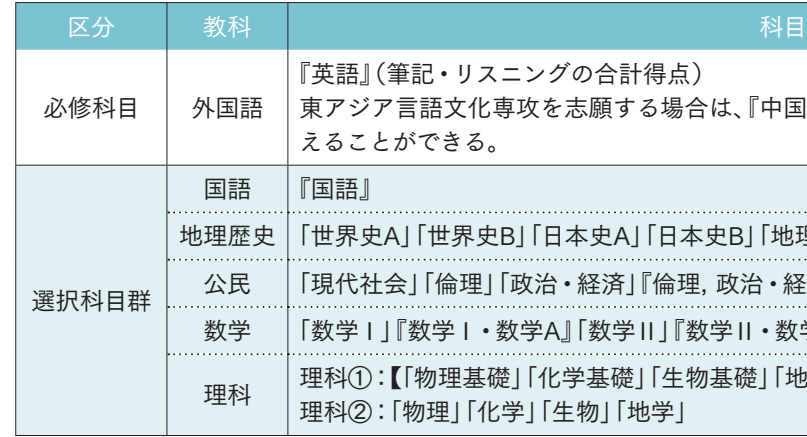

### **7** 試験科目

必修科目「外国語」と、選択科目群から1科目を選出して2科目で選考します。 『 』内記載のものは、2つの科目を統合したもの、又は2つ以上の科目に共通する内容を盛り込んだ出題科目 とします。

#### 理科①は【 】内から2科目選択することとします。

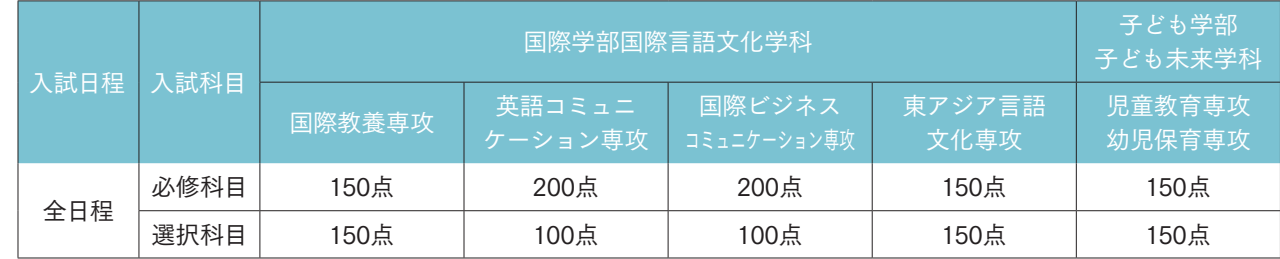

## 「共通テスト成績請求票」のアップロードについて

### **8** 配点

配点は、専攻ごとに定められた配点に換算して利用します。配点は下表の通りです。 ・必修科目は、専攻ごとに定められた配点に換算して利用します。 ・選択科目は、受験した科目すべてを専攻ごとに定められた配点に換算して、得点の高いものを1つ利用します。 ・『英語』は、「筆記の得点」+「リスニングの得点」の合計点を、専攻ごとに定められた配点に換算します。

「令和6共通テスト成績請求票(私立大学・公私立短期大学用)」は、出願時に「梅光ネット」の所定の場所に画像(jpeg) でアップロードしてください。

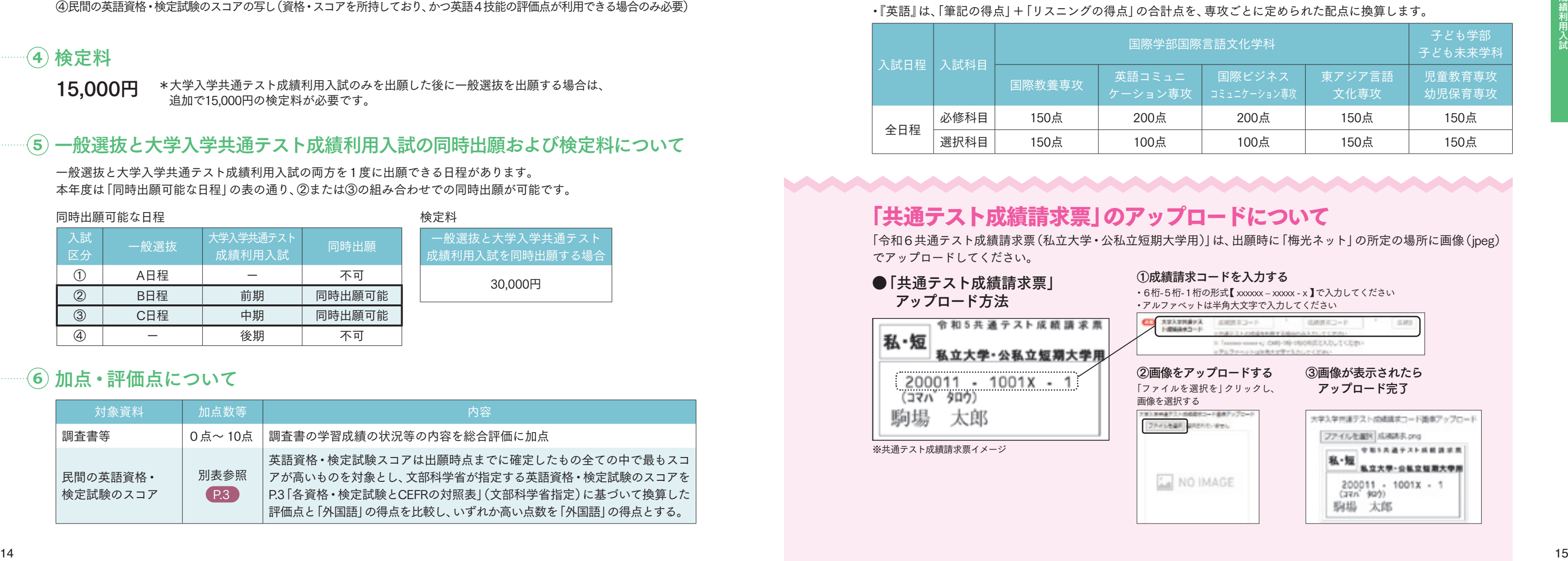

## 一般選抜と同時出願可能 インファイン インファイン インファイン しゅうしょう 大学入学共通テスト成績利用入試

- 
- 

得点)

る場合は、『中国語』もしくは『韓国語』の成績を『英語』に代

「日本史BI「地理AI「地理B」 「倫理,政治・経済」 ⅡⅠ『数学Ⅱ・数学B』『簿記・会計』『情報関係基礎』 |「生物基礎」「地学基礎」】から2科目

地学」

梅光ネット

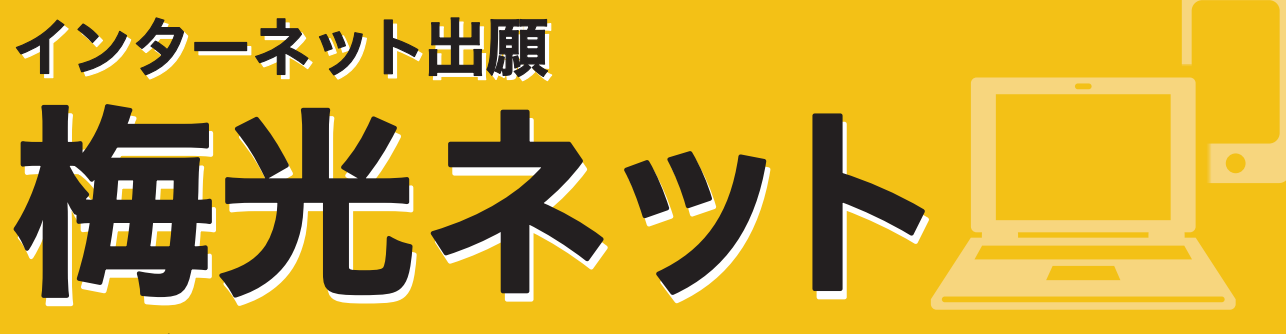

出願および出願書類の提出は、すべてインターネットで行います。

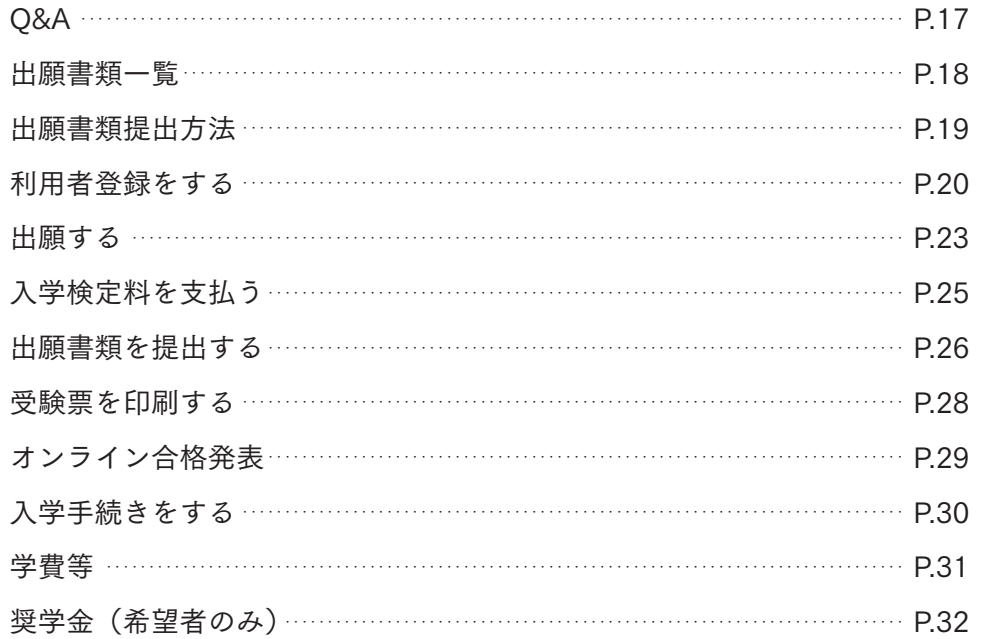

合格者関係書類を確認する 入学手続完了者提出書類を確認する 入学前教育について 入学式について

#### 手続きはこちらから

梅光ネットURL https://application.baiko.ac.jp/pro/entry/top スマートフォンの方はQRコードを読み込んでください▶

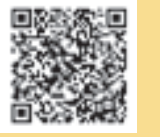

### 出願から合格まで

### 合格から入学まで P.34

まずは、「出願用マイページ」にログインし、登 録状況を確認してください。登録したメールア ドレスに間違いがあれば、再度、利用者登録を 行ってください。 また、迷惑メール設定やなりすましメール規制、 ドメイン設定等の影響が考えられます。梅光学 院大学からのメールが受け取れるように設定を 変更してください。 ドメイン設定は、以下2種類のドメイン設定を お願いします。@マーク以降をそれぞれ次のよ うに設定してください。 @baiko.ac.jp @application.baiko.ac.jp

Q&A Q 他大学と併願できますか? 入試区分によって異なります。 総合型選抜および学校等推薦型選抜の指定校 制・公募制は、合格したら必ず入学しなければ なりません。 上記以外の入試区分は、他大学との併願が可 能です。 Q 総合型選抜で不合格になった場合、その他の入試で 再受験できますか? 再受験は可能です。募集要項で入試区分を確認 し、挑戦してください。 Q 大学入学共通テスト成績利用入試は、共通テストの成績 だけで受験できますか? 共通テストの成績だけで受験でき、筆記試験や 面接はありません。 Q 利用者登録、出願登録の確認はできますか? 梅光ネットに利用者登録した際に登録したメー ルアドレスとパスワードでログインをすると、個 人情報や出願状況の確認ができます。入力に間 違いがあった場合は、本学までご連絡ください。 Q 氏名の漢字登録ができません。 利用者登録をする際に、氏名など漢字がエラー となったり、変換で出てこない場合は、代替の 文字で登録をしてください。 入学後は、正式な漢字で登録を行います。 ○ 出願は、自宅以外のパソコンからでも利用できます か? 利用可能です。ただし、ネットカフェなど公共 の場所はセキュリティ上の観点からお勧めしま せん。利用する際には、ログイン情報等を残さ ないように注意してください。なお、出願手続き はスマートフォンからも利用可能です。 A<sub>a</sub><sub>a</sub><sub>a</sub><br>A<sub>a</sub><sub>a</sub><br>A<sub>a</sub><sub>a</sub><br>A<sub>a</sub><sub>a</sub><br>A<sub>a</sub><sub>a</sub><br>A<sub>a</sub><sub>a</sub><br>A<sub>a</sub> <sup>16</sup> <sup>17</sup>梅光ネット出願Q&A

#### Q メールが届きません。

なお、ドメイン設定方法は、本学ではお答えで きません。ご自身で、ご契約の携帯電話会社の サポートページ等でご確認ください。

Q フリーメールアドレスは利用できますか?

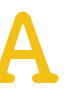

利用できます。 ただし、本学から自動送信されるメールが迷 惑メールと判断された場合など、受信フォルダ に届かず見逃してしまう可能性があります。出 願登録時や各手続き完了時等に本学より確認 メールが自動送信されますので、各手続き後は、 メールが届いているか確認してください。

○ 出願書類アップロードは、誰が提出してもいいですか?

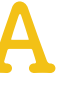

出願書類のアップロードは、受験生ご本人また は高等学校の先生のいずれでも構いません。 また、調査書・推薦書の提出については、高等学 校の先生の指示に従ってください。受験生の方 が提出する場合は、郵送で提出してください。

Q プリンターを持っていません。

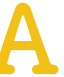

コンビニエンスストア等に設置されているコ ピー機での印刷をお願いします。

#### Q PDFが表示されません。

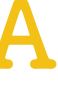

PDFを閲覧するためには、Adobe Readerが必要 です。読み込み専用の「PDFリーダー」は無償で ダウンロードできます。 ネットの検索サイトで検索し、ダウンロードを してください。

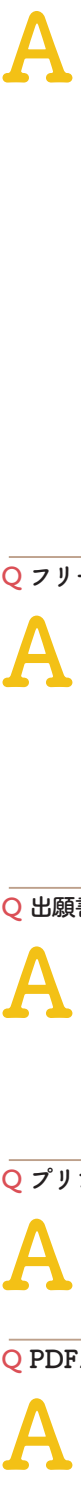

上記の他、よくあるお問い合わせは本学ウェブサイトにも掲載しています。

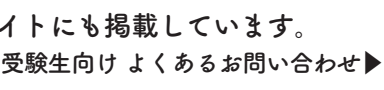

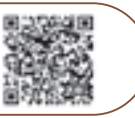

### 電子データでアップロードする場合 ……P.27

**1** 書類をPDF化し、ファイル名を次のようにしてください。 高校名\_受験者名\_書類名.pdf

【例】梅の関高等学校の光田梅子さんが調査書をアップロードする際のファイル名 → 梅の関高校\_光田梅子\_調査書.pdf 2 出願する入試のアップロード先にアクセスし、書類をアップロードしてください。

【総合型選抜】 https://baiko.box.com/v/sougougata2024 【学校等推薦型選抜】 https://baiko.box.com/v/gakkousuisengata2024 【一般選抜・大学入学共通テスト成績利用入試】 https://baiko.box.com/v/ippansenbatsu2024

アップロード先を間違えた場合は、メールで本学に連絡してください。メールの件名と本文は、次のようにしてください。 【メール件名】アップロード間違い 【メール本文】高校名、受験者名、間違えた内容を記載

### 郵送で提出する場合 ……P.28

- ・表面に「出願書類」と明記する
- ・簡易書留(速達)やレターパックなど、配達過程の記録・追跡ができる方法で送付する ・出願締切日必着
- 【郵送先】 〒750-8511 山口県下関市向洋町1-1-1 梅光学院大学 大学事務局 入試担当

### 出願書類を提出する前に、以下をよく読んで手続きを開始してください

#### 調査書・推薦書の提出

提出者は、受験生本人または高等学校の先生のどちらでもかまいません。ただし、提出方法はそれぞれ異なります。 以下の表で確認してください。

受験生が調査書・推薦書を提出する場合は、厳封のまま、本学に郵送してください。 厳封書類を受験生が開封すると無効となります。

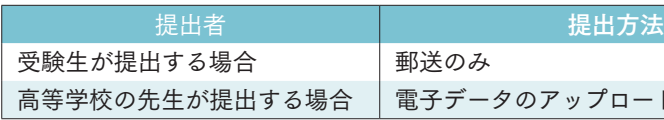

#### 原本の保存

出願書類を電子データでアップロードして提出した場合、書類の原本は合否が確定するまで手元で保管してください。 出願書類のデータが確認できない場合、再度提出していただく場合があります。

#### 出願書類の提出

本学では、SDGs(持続的な開発目標)の観点および文部科学省の推奨するペーパーレス化の一環として、出願書類は 電子データでの提出(アップロード)を推奨しています。

入試区分

総合型選抜

総合型選抜 探究学習評価入試

学校等推薦型選抜

一般選抜

指定校制 公募制 自己推薦制

データアップロードはクラウドサービス「box」を利用し、大学関係者のみがデータ閲覧できるようになっています。「box」は内閣 サイバーセキュリティーセンター・デジタル庁・総務省・経済産業省が運営する政府情報システムのためのセキュリティ評価制度 (ISMAP:Information system Security Manegement and Assessment Program)で認定され、ISMAPのクラウドサービスリストに 登録されているクラウドサービス事業者です。文科省の機密文書も現在はboxへのアップロード提出となっており、安全性が確認 ●<br>データアップロードはクラウドサービス [box] を利用し、大学関係者のみがデータ閲覧できるようになっています。[box] は内閣<br>サイバーセキュリティーセンター・デジタル庁・総務省・経済産業省が運営する政府情報システムのためのセキュリティ評価制度<br>(ISMAP:Information system Security Manegement and Assessment Program)で認定され、ISMAPのクラウドサービスリスト

柿光ネット

ードまたは郵送

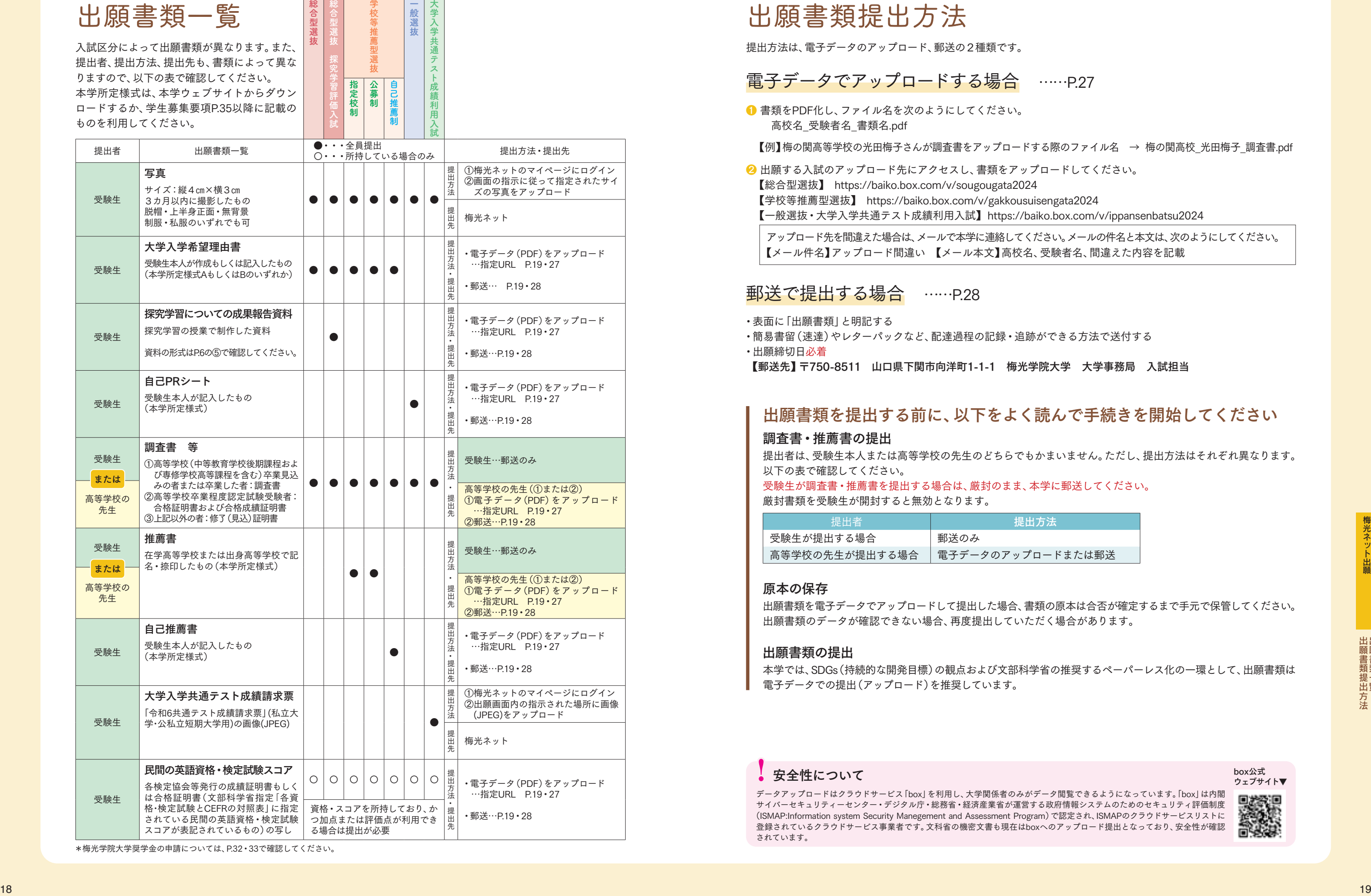

\*梅光学院大学奨学金の申請については、P.32・33で確認してください。

## 出願書類提出方法

ウェブサイト▼

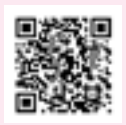

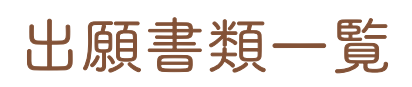

入試区分によって出願書類が異なります。また、 提出者、提出方法、提出先も、書類によって異な りますので、以下の表で確認してください。 本学所定様式は、本学ウェブサイトからダウン ロードするか、学生募集要項P.35以降に記載の ものを利用してください。

提出方法は、電子データのアップロード、郵送の2種類です。

# 利用者登録をする

**1** 梅光学院大学ウェブサイトにアクセスし、「梅光ネット」バナーをクリック

#### 【まずはじめに】

利用者登録の際、メールアドレスを登録していただきます。スマートフォン等、携帯電話会社のメールアドレスを登録 する場合、受信の際に迷惑メールと処理されてしまい、本学からの通知メールが届かない、または見逃してしまう可能 性があります。 利用者登録をする前に、以下のドメインからのメールを受け取れるように設定を行ってください。

【以下の2種類のドメインを指定してください】 @baiko.ac.jp @application.baiko.ac.jp

#### 【ドメイン設定方法】

ドメイン設定方法は、契約している携帯電話会社ごとに異なります。サポートページ等で確認してください。 なお、ドメイン設定方法については、本学ではお答えできません。

> 梅光ネットのバナーは、8月下旬に本学 ウェブサイトに表示予定です。 利用者登録は、9月1日に開始します。

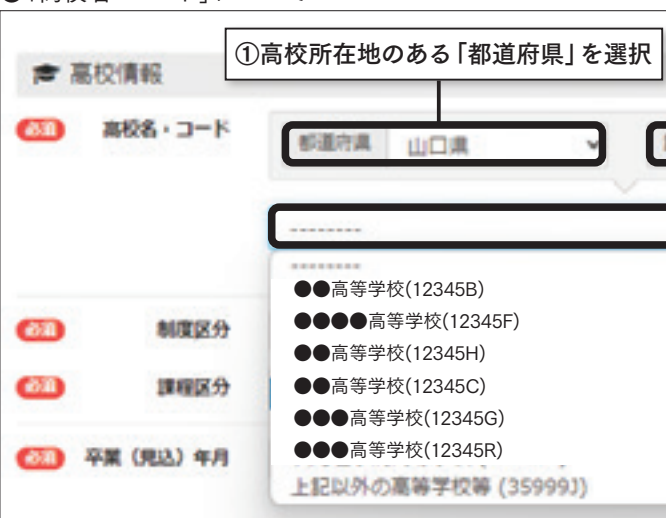

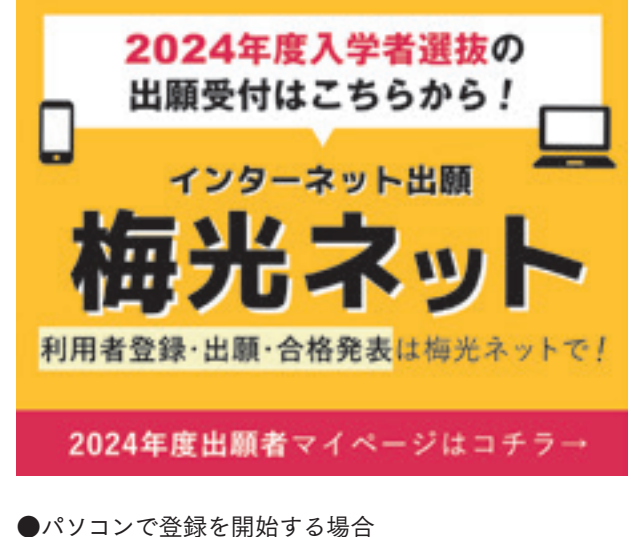

インターネットの検索サイトで「梅光学院大学」と検 索する、または、以下のURLを入力し、ページを開い てください。 【梅光ネットURL】 https://application.baiko.ac.jp/pro/entry/top

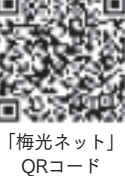

「利用者登録はこちら」をクリックしてください。

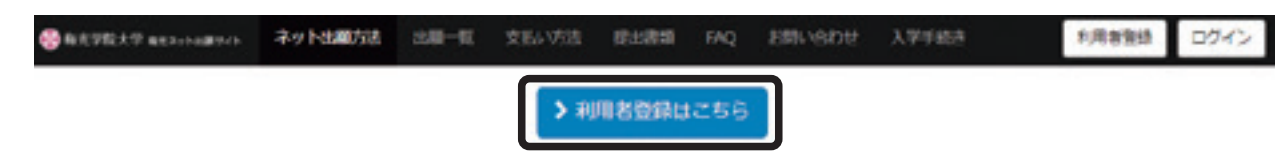

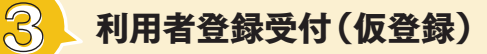

●「高校名・コード」について

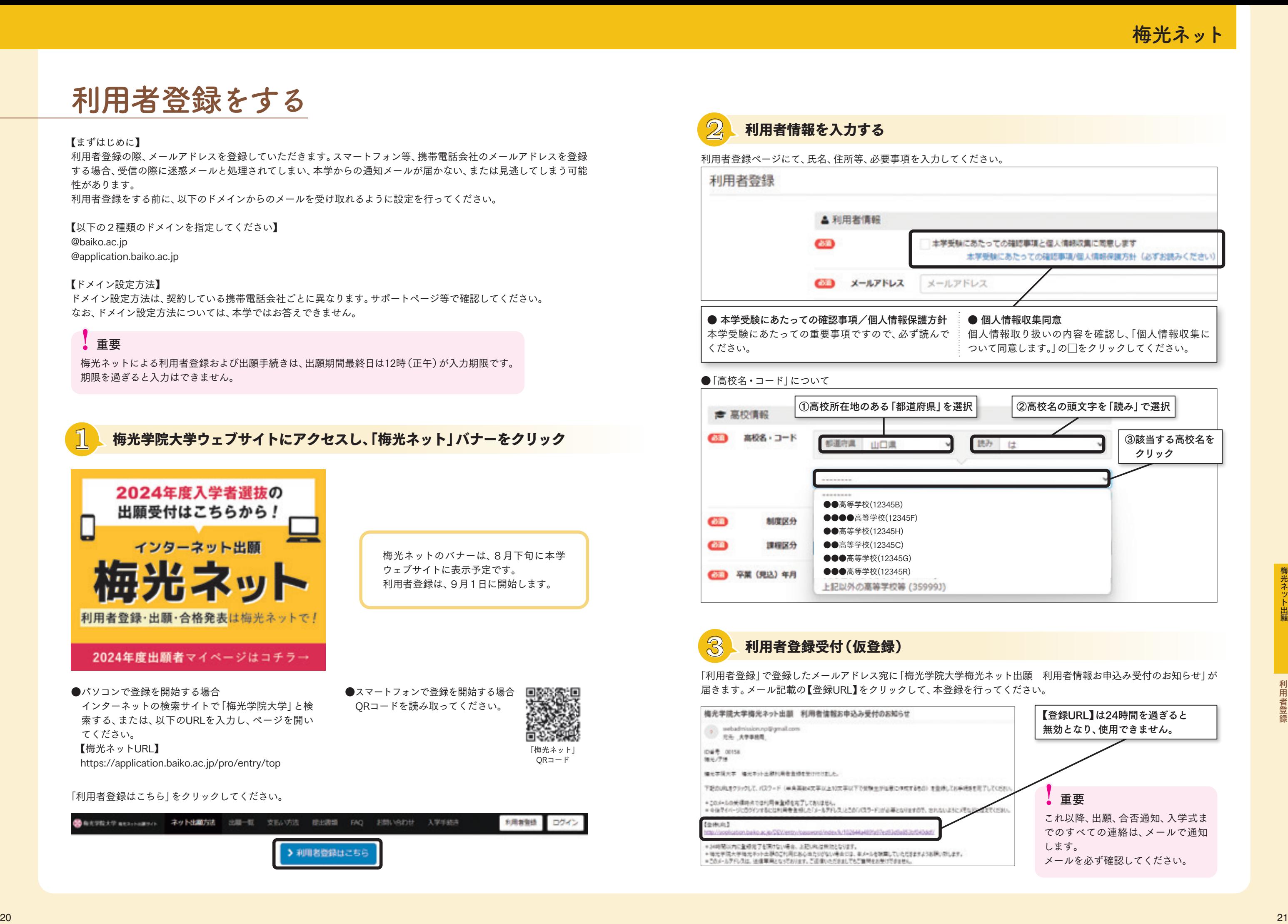

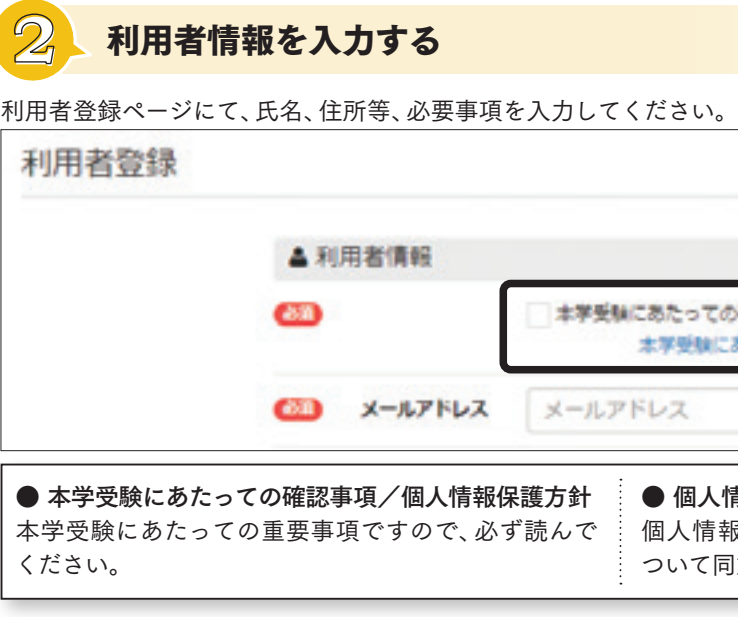

「利用者登録」で登録したメールアドレス宛に「梅光学院大学梅光ネット出願 利用者情報お申込み受付のお知らせ」が 届きます。メール記載の【登録URL】をクリックして、本登録を行ってください。

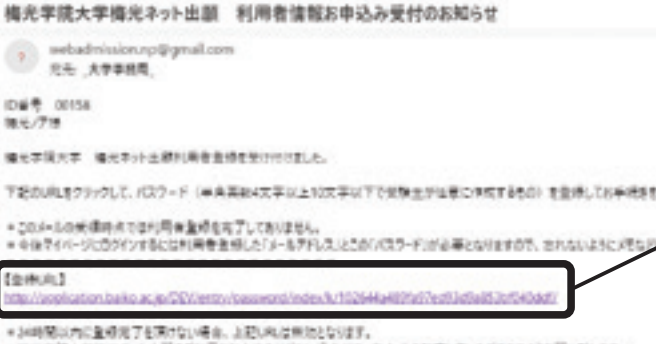

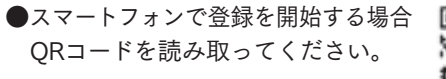

梅光ネットによる利用者登録および出願手続きは、出願期間最終日は12時(正午)が入力期限です。 期限を過ぎると入力はできません。

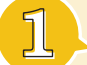

### !重要

### 利用者登録をする

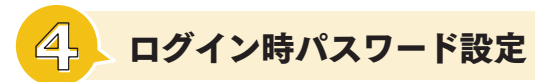

パスワード設定が完了すると次のような画面が表示されます。 。<br>・たオス怛今け「中皕けァとこふこ」たクリックレ*マノ*ゼン。

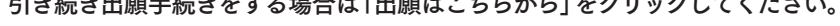

【登録URL】をクリックすると、パスワード設定画面が開きます。 パスワードを設定してください。

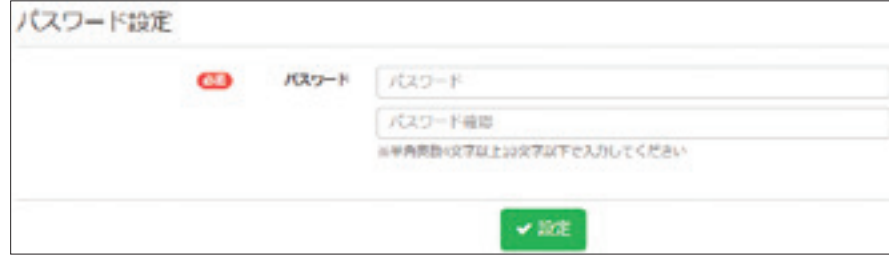

パスワード設定が完了すると「梅光学院大学梅光ネット出願 利用者情報登録完了のお知らせ | メールが届きます。 メール内に、登録したパスワードが記載されています。

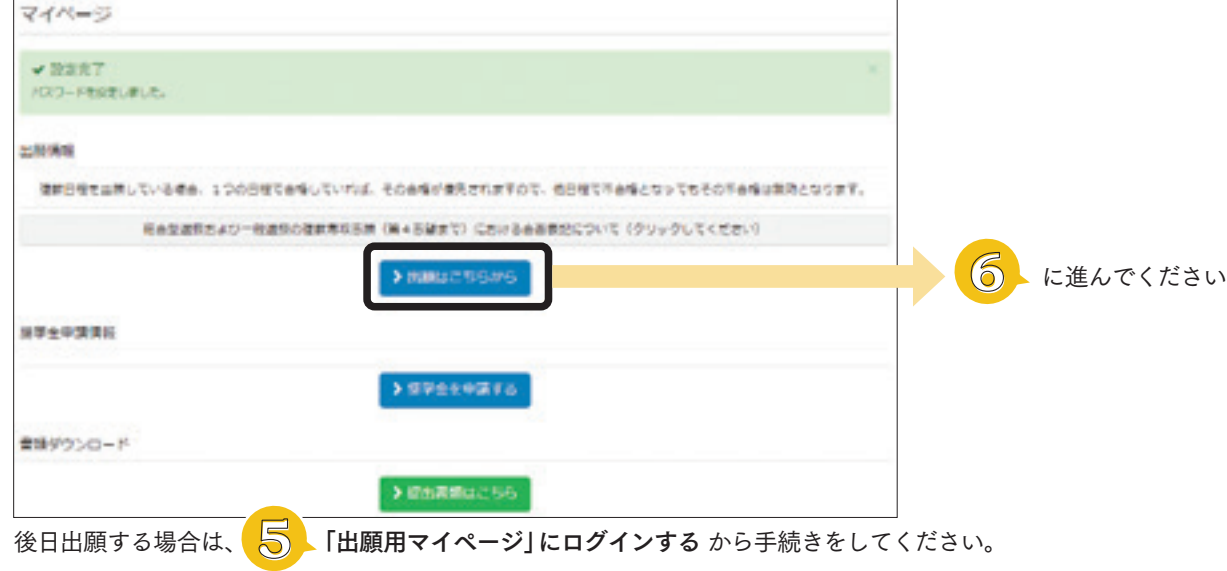

- 出願を変更したい場合 出願後、出願内容を変更する場合、入学検定料の支払い前であれば、申し込んだ入試区分の出願期間中に変更 することができます。該当する入試区分の「出願する」ボタンをクリックし、手続きをしてください。入学検定料 を支払った後に変更が必要な場合は、本学までご連絡ください。
- 出願データの有効期限について 出願し、入学検定料の「支払期限」までに手続きをしなかった場合、出願したデータは無効となります。 もう一度、「出願はこちらから」から出願をしてください。

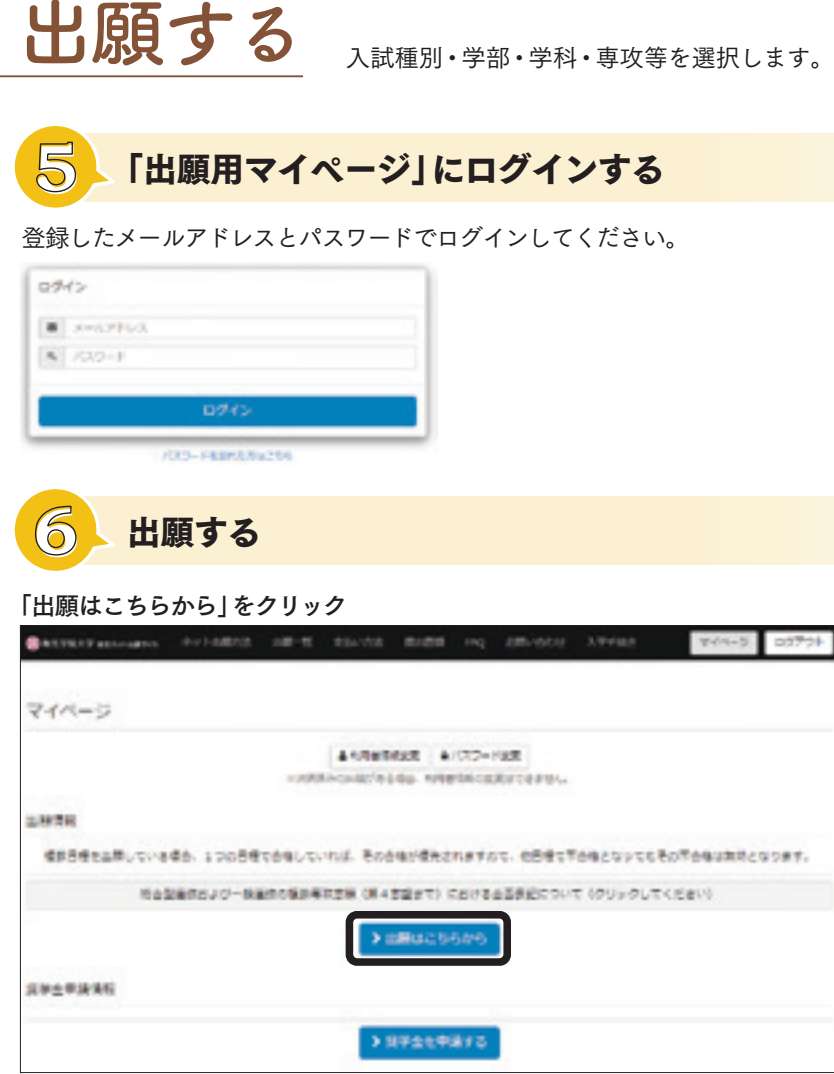

梅光ネットに登録した「メールアドレス」と設定した「パスワード」は、合否確認や入学手続等で何度も使用します。 必要に応じてメモをしておくなど、忘れないようにしてください。

梅光ネット Fequalization . and the 「出願する」ボタンは、 出願開始日以降にク リックできるように なります。 出願開始日以前はグ レーのボタンが表示 され、押下できません。 複数の入試を出願す る場合は、日程の早い ものから出願してく

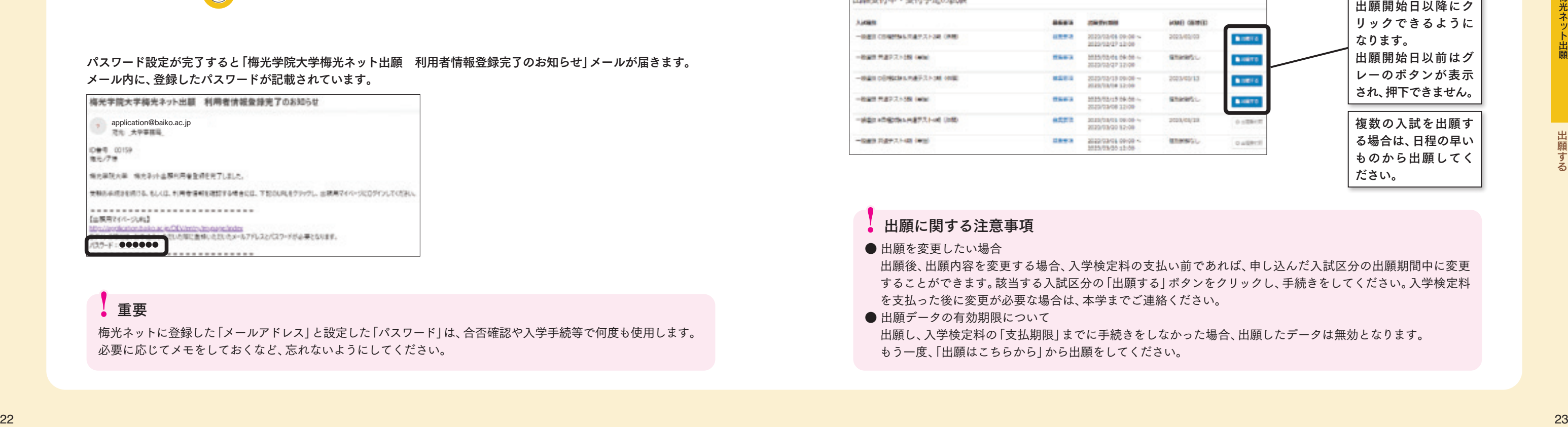

### !重要

### !出願に関する注意事項

#### 希望する入試の「出願する」ボタンをクリック

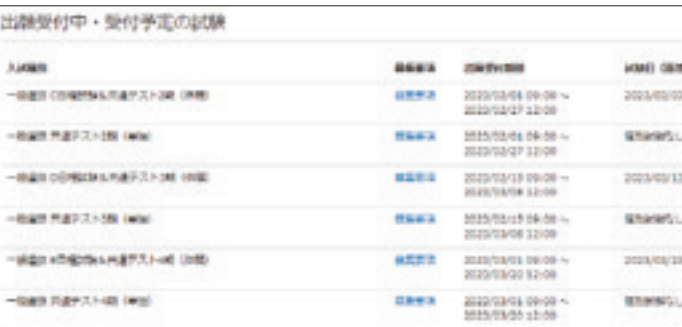

ださい。

### 出願する

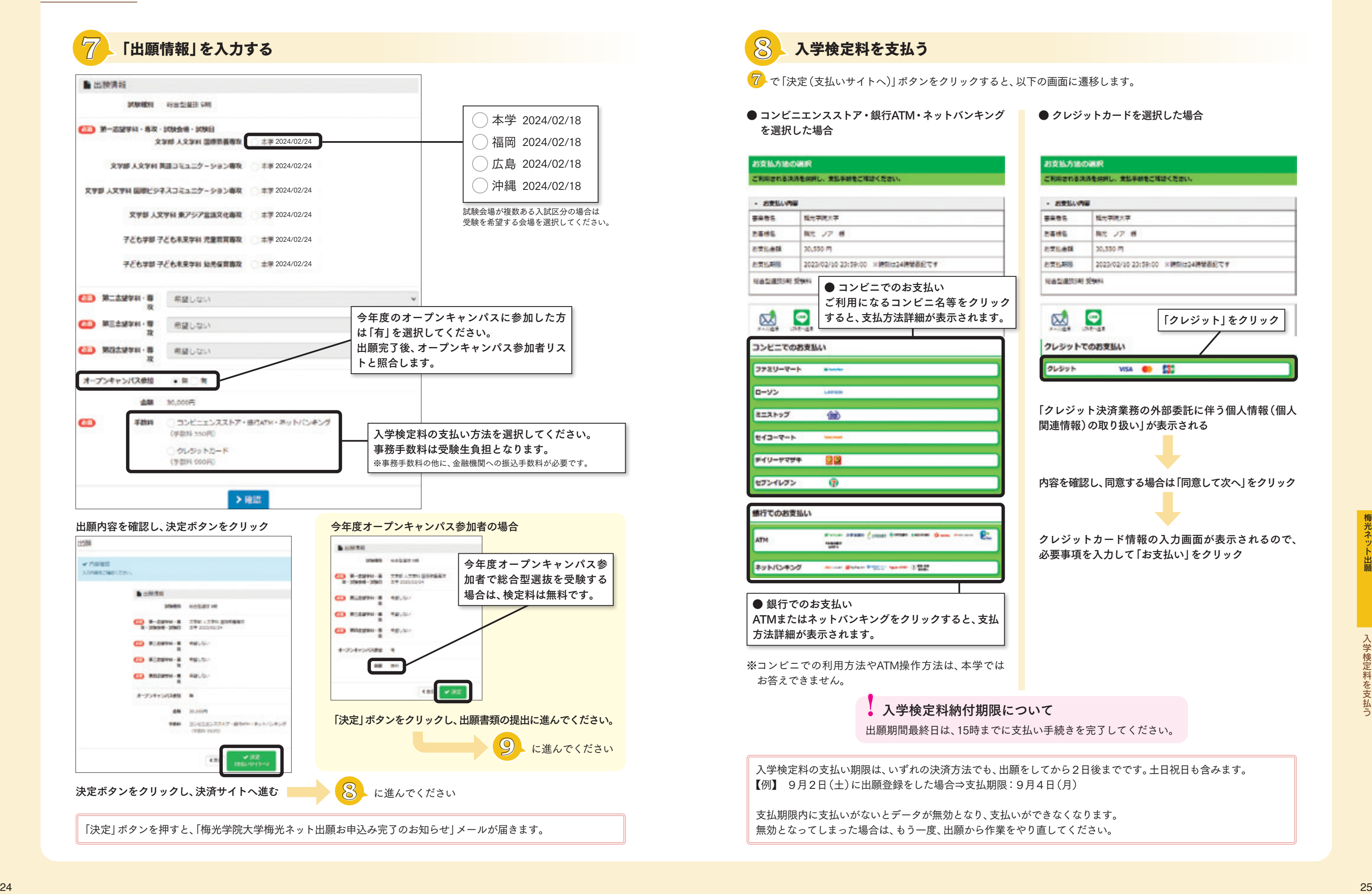

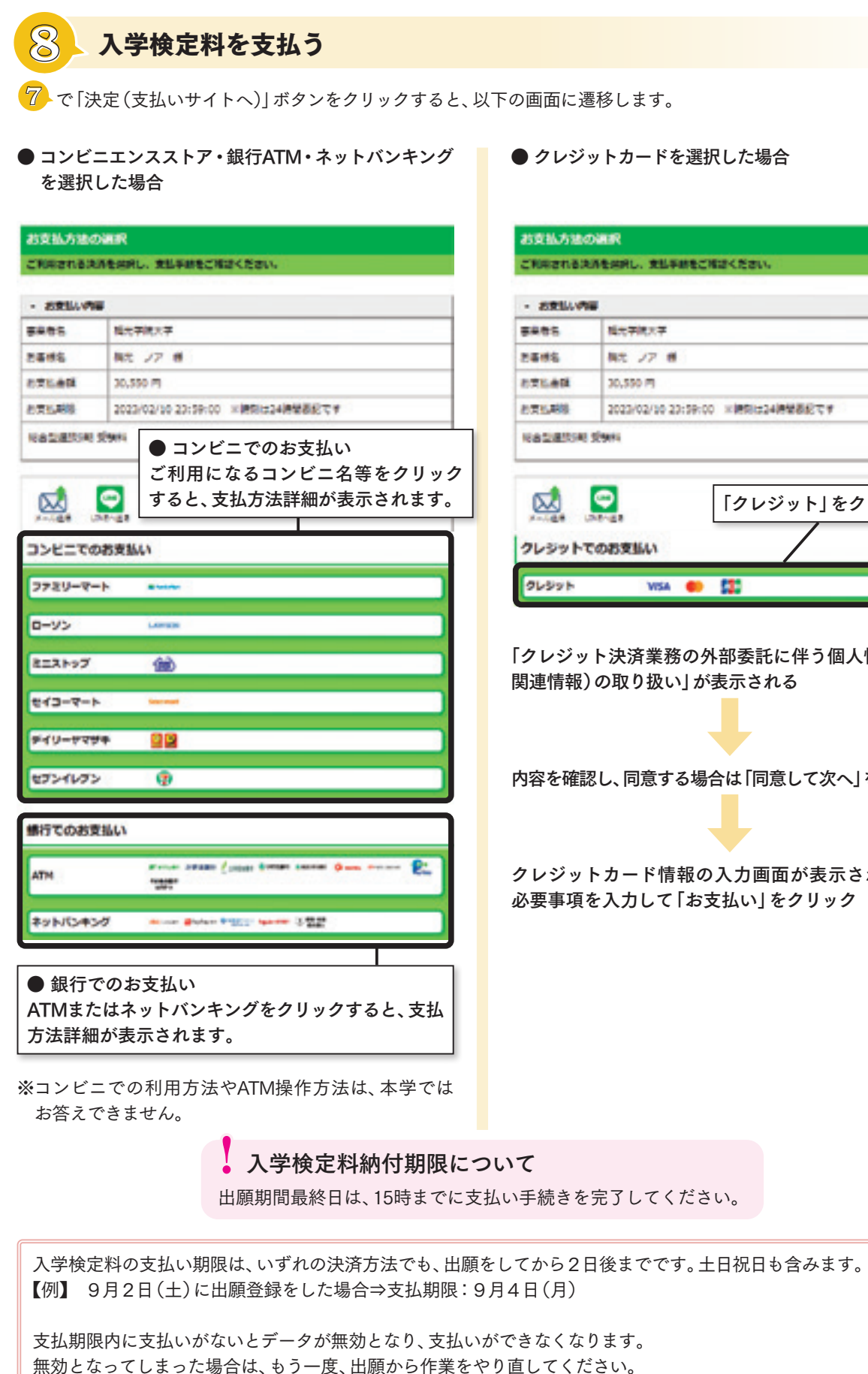

柿光ネット

● クレジットカードを選択した場合

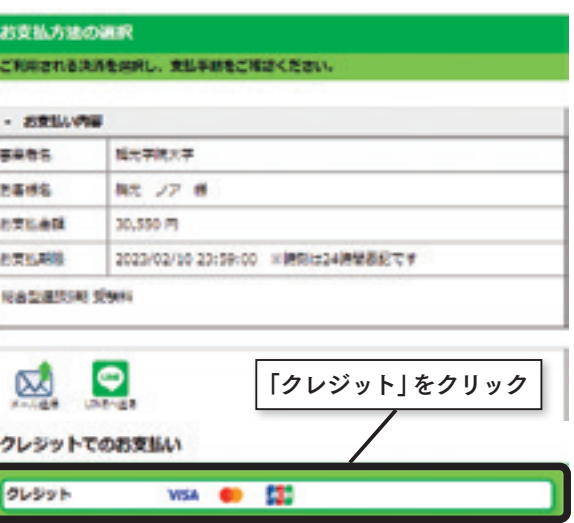

- 「クレジット決済業務の外部委託に伴う個人情報(個人 関連情報)の取り扱い」が表示される
- 内容を確認し、同意する場合は「同意して次へ」をクリック
- クレジットカード情報の入力画面が表示されるので、 必要事項を入力して「お支払い」をクリック

梅光ネット

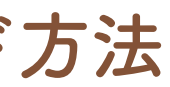

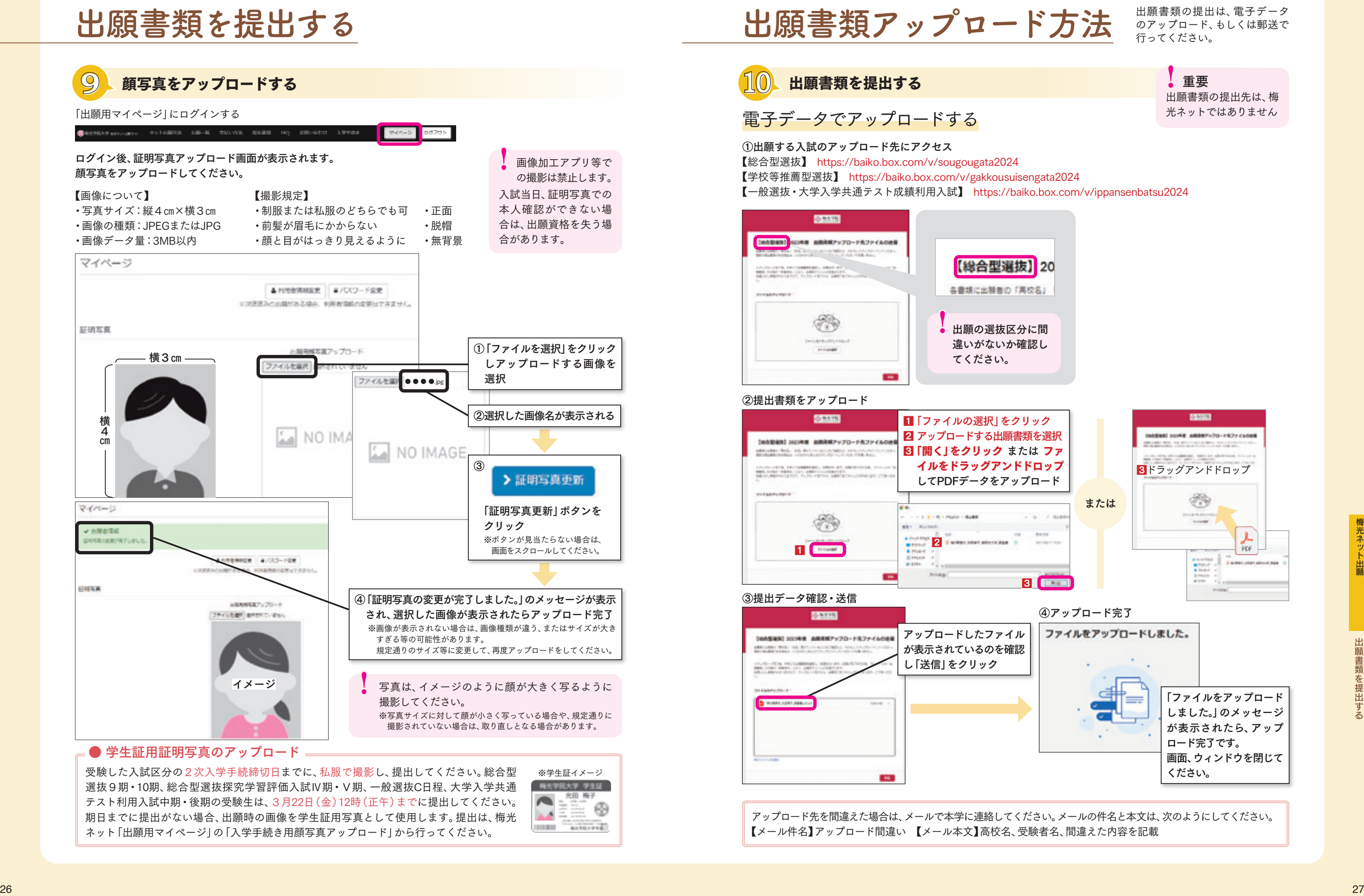

# 出願書類アップロード方法

#### 53,333 1 「ファイルの選択」をクリック 2 アップロードする出願書類を選択 **DeA型組は 2020年度 高限RNDップロードカファイルのみ** 8 「開く」をクリック または ファ able also that has been constructed as a construction イルをドラッグアンドドロップ してPDFデータをアップロード **CONTRACTOR** <sup>1</sup> <sup>2</sup>

**10** 出願書類を提出する

### 電子データでアップロードする

のアップロード、もしくは郵送で 行ってください。

> 出願書類の提出先は、梅 光ネットではありません !重要

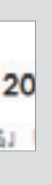

アップロード先を間違えた場合は、メールで本学に連絡してください。メールの件名と本文は、次のようにしてください。 【メール件名】アップロード間違い 【メール本文】高校名、受験者名、間違えた内容を記載

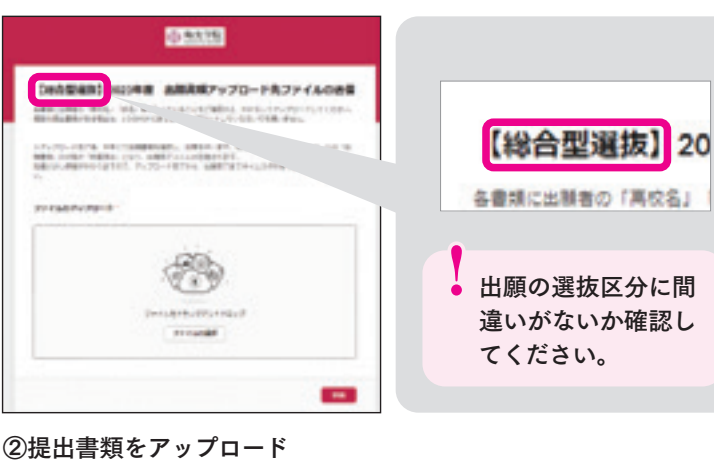

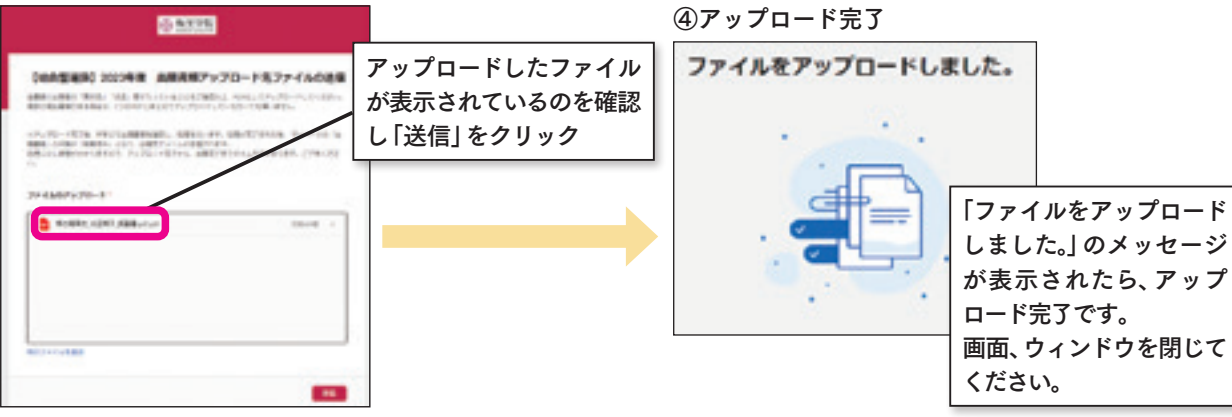

①出願する入試のアップロード先にアクセス 【総合型選抜】 https://baiko.box.com/v/sougougata2024 【学校等推薦型選抜】 https://baiko.box.com/v/gakkousuisengata2024 【一般選抜・大学入学共通テスト成績利用入試】 https://baiko.box.com/v/ippansenbatsu2024

③提出データ確認・送信

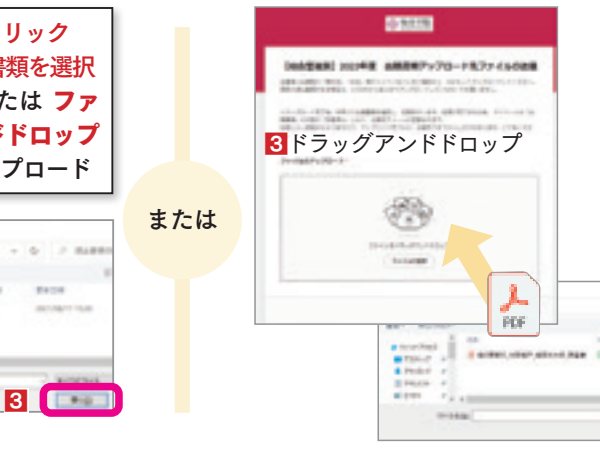

梅光ネット

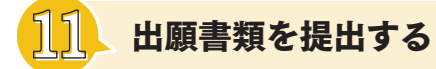

### 郵送で提出する

- ・表面に「出願書類」と明記する
- ・簡易書留(速達)やレターパックなど、配達過程の記録・追跡ができる方法で送付する
- ・出願締切日必着
- 【郵送先】 〒750-8511 山口県下関市向洋町1-1-1 梅光学院大学 大学事務局 入試担当

### 出願書類アップロード方法

アップロード完了後、または郵送の場合は書類到着後、本学にて、出願書類の確認および登録作業を行います。 本学での確認には数日を要します。作業完了後、受験生宛に出願完了メールが送信されますので、メールが届いた ら、次の手順に進んでください。 数日経ってもメールが届かない場合は、本学までご連絡ください。

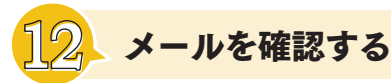

出願書類を提出し、本学での書類確認が終了すると「梅光学院大学梅光ネット出願 WEB出願(申請)登録完了のお知らせ」 メールが届きます。

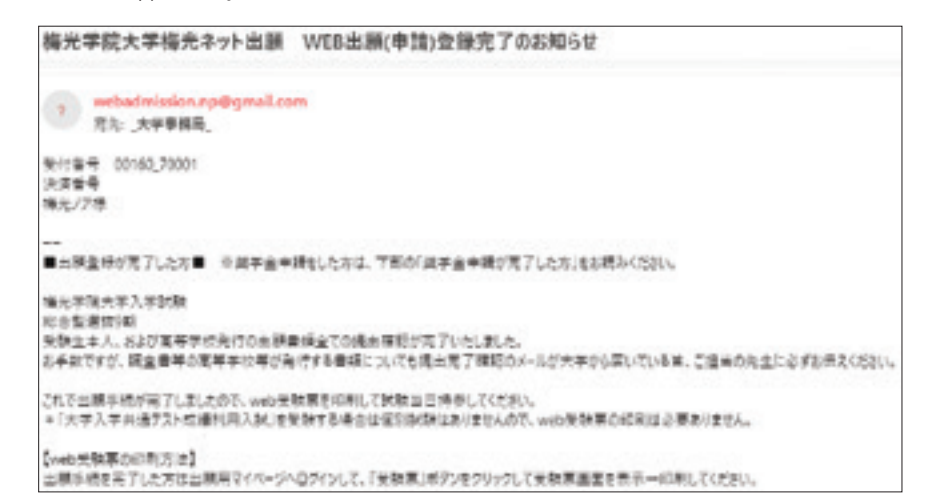

## **14** 合否を確認する

# オンライン合格発表

合格発表はオンラインで行います。 合格発表日の10時に、梅光ネット「出願用マイページ」にログインし、合否を確認してください。 合格発表は、大学での掲示および書類送付は行いません。 また、電話やメール等での個別の合否のお問い合わせにはお答えできません。

**MARTIN** 

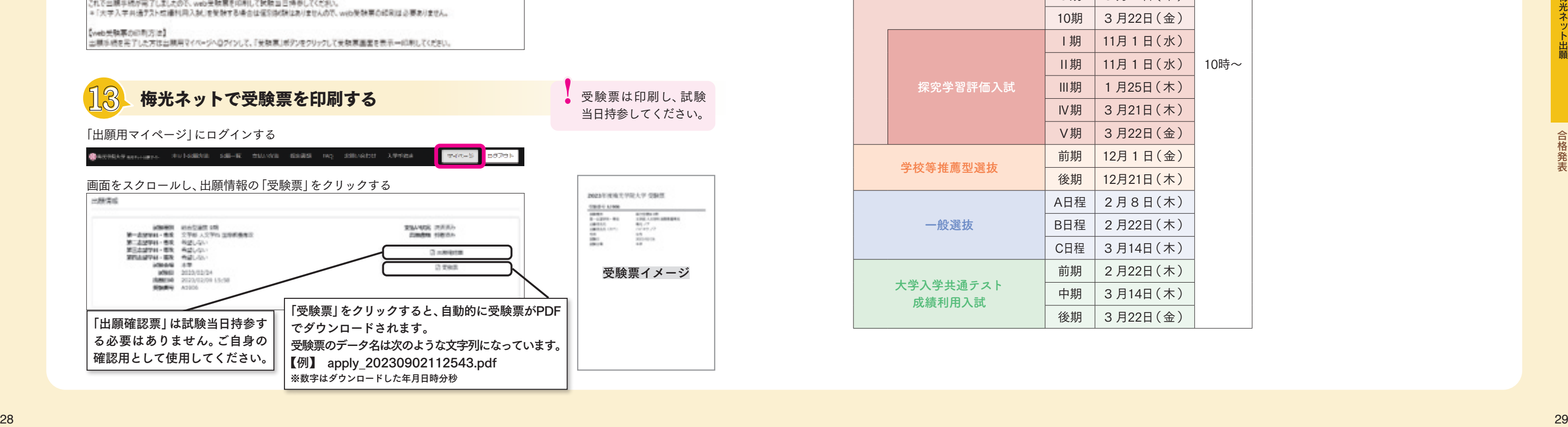

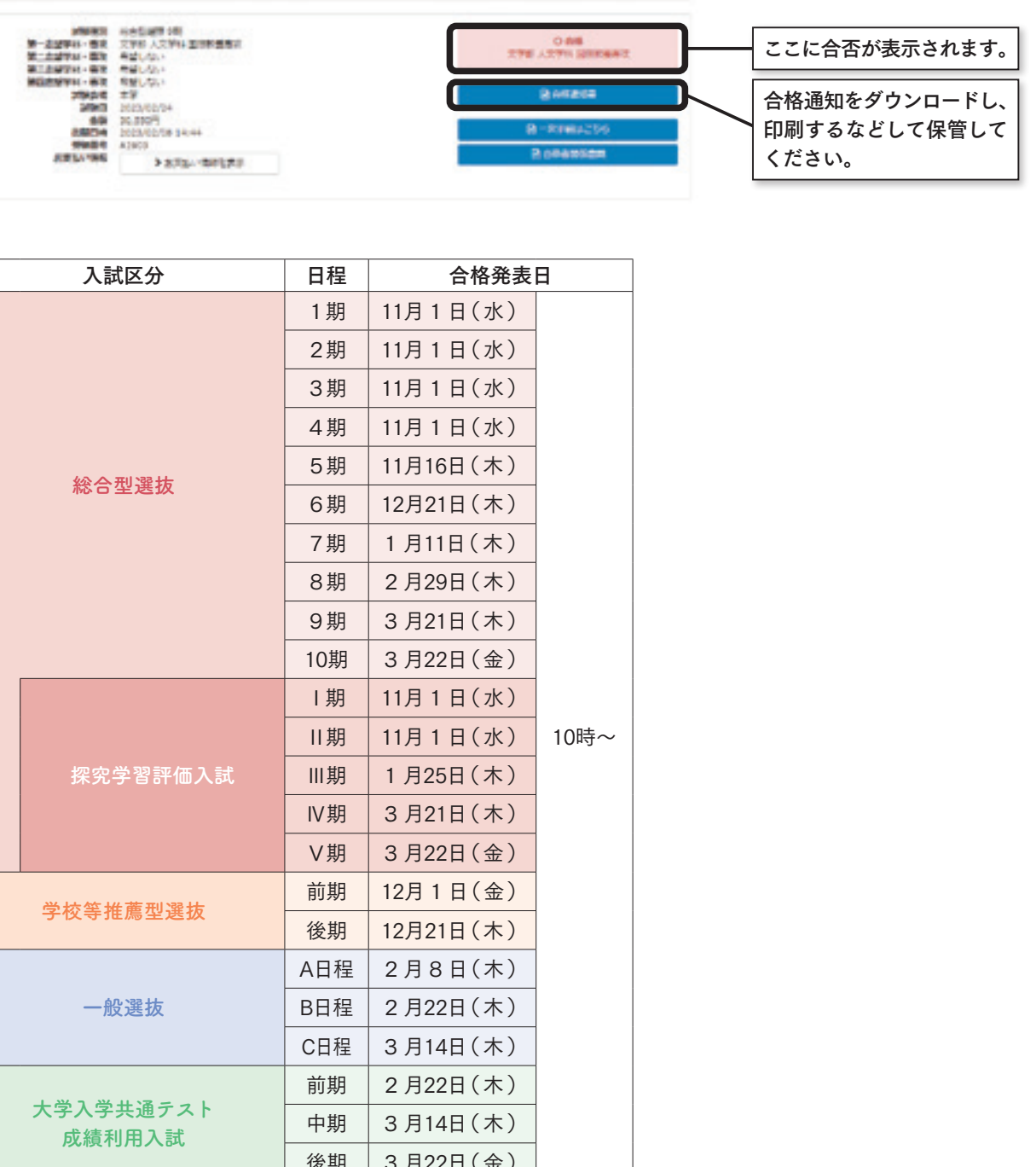

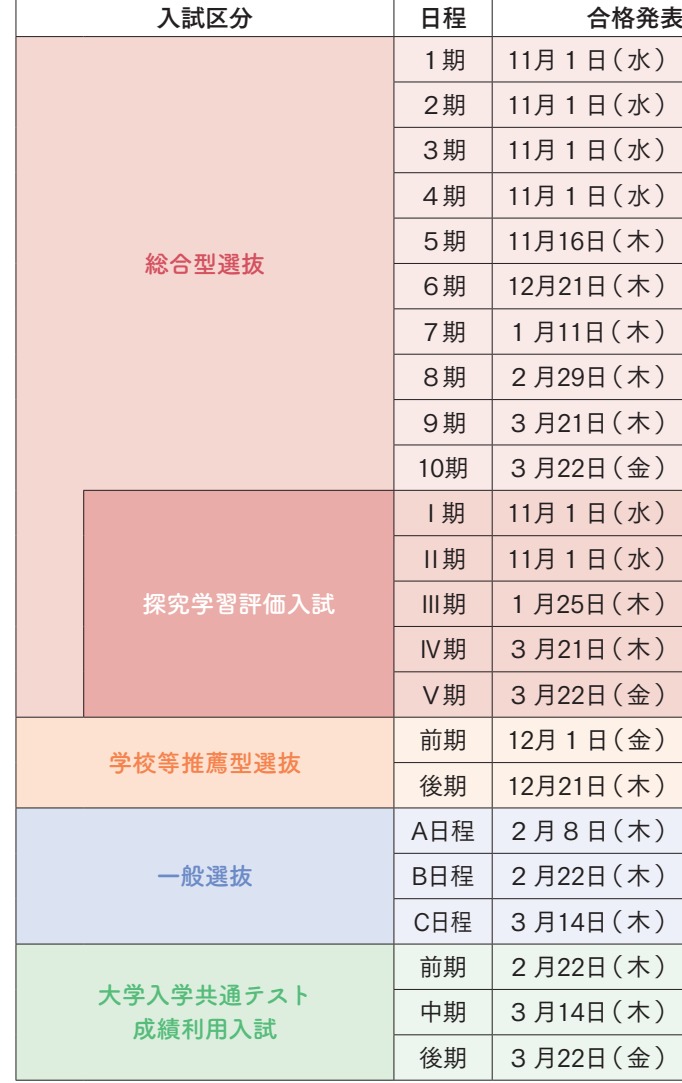

梅光ネット

#### **納入期限について**

# 入学手続きをする

入学手続きには、「1次入学手続き」「2次入学手続き」があります。入試区分によって締切が設定されていますので、期日 までに手続きをしてください。期日までに手続きが完了されない場合は入学資格を失います。また、入学を辞退したもの として取り扱うことがあります。

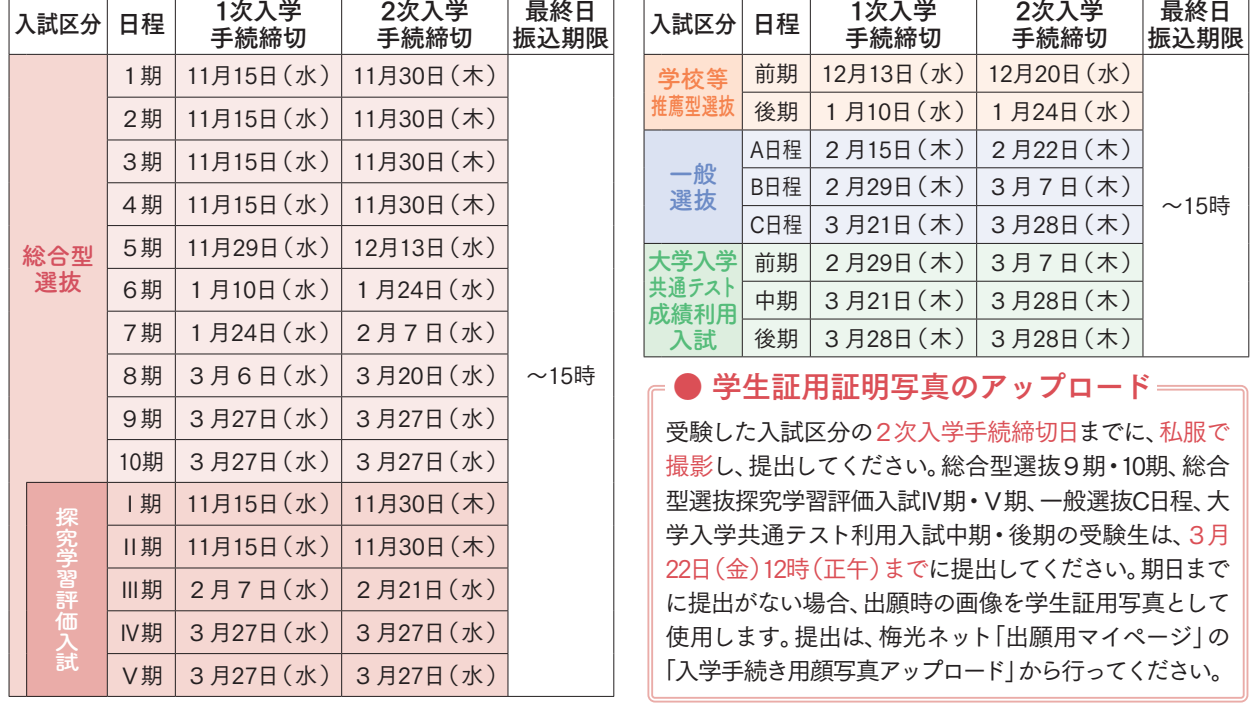

一度納入された入学金は、原則と して返還いたしません。 入学金について

## **15** 1次入学手続をする 【入学金納入】

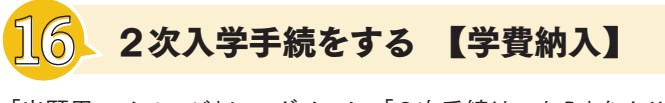

「出願用マイページ」にログインし、「1次手続はこちら」をクリックしてください。

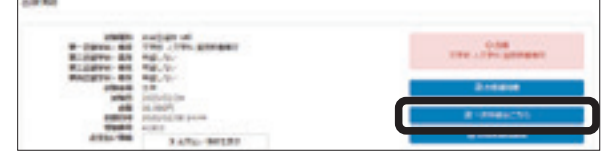

「出願用マイページ」にログインし、「2次手続はこちら」をクリックしてください。

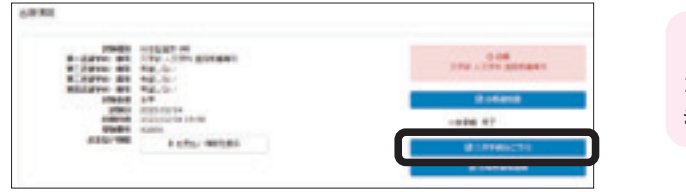

#### 「支払い手続き画面」で、「金額」と「支払い方法」を選択し、「確認」をクリック

#### 内容を確認し、「決定(支払いサイトへ)」をクリック 選択した支払方法別に以下の画面が表示されます。記載に従って手続きを進めてください。

# お支払い 2次入学手続の支払い では、コンビニエンス ストアは利用できません。 !重要

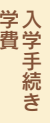

#### ①「身上報告登録」をする

「身上報告登録」の必要事項を入力し「確認」をクリック 入力内容を確認し、「更新」をクリック

※一人暮らしをする予定の方で、入力時点で「本人入学後住所」が 決まっていない場合は、「自宅と同じ」にチェックを入れ、入学後、 新しい住所を申請してください。

#### ②「支払手続き」をする

支払方法を選択して「確認」をクリック 内容を確認し、「決定(支払いサイトへ)」をクリック 選択した支払方法別に以下の画面が表示されます。 記載に従って手続きを進めてください。

### 【1次入学手続時納入金】

入学金:250,000円+事務手数料:クレジットカード5,500円/その他1,100円 ※事務手数料の他に、金融機関への振込手数料が必要です。

#### 「銀行振込」でのお支払い

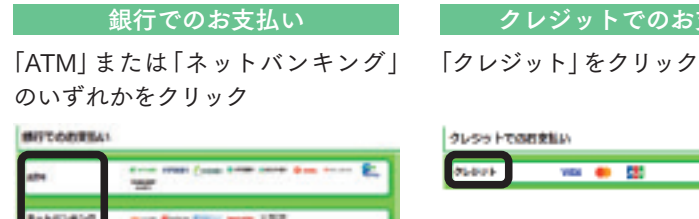

銀行に設置してある振込用紙のご依頼人欄に、受験生氏名、受験番号を記入 して、支払いをしてください。2次入学手続締切日に手続きする場合は、15 時までに手続きをしてください。

振込先銀行:三井住友銀行 支店名:ウェブサイト支店(店番号988) 普通口座 口座番号:7928022 口座名義:ガク)バイコウガクイン

1次入学手続締切日当日は、15時までに支払い手続 きを完了してください。

### !納入期限について

支払方法確定後および支払完了後に、登録したメールアドレスに通知が届き ます。支払方法や次の手順も記載されていますので、必ず確認してください。

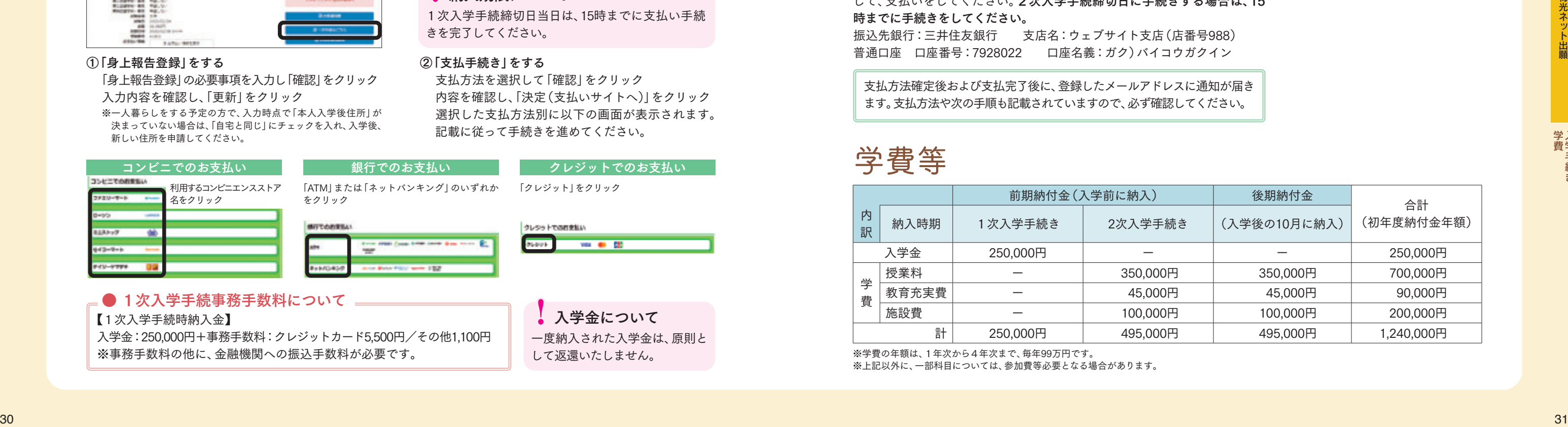

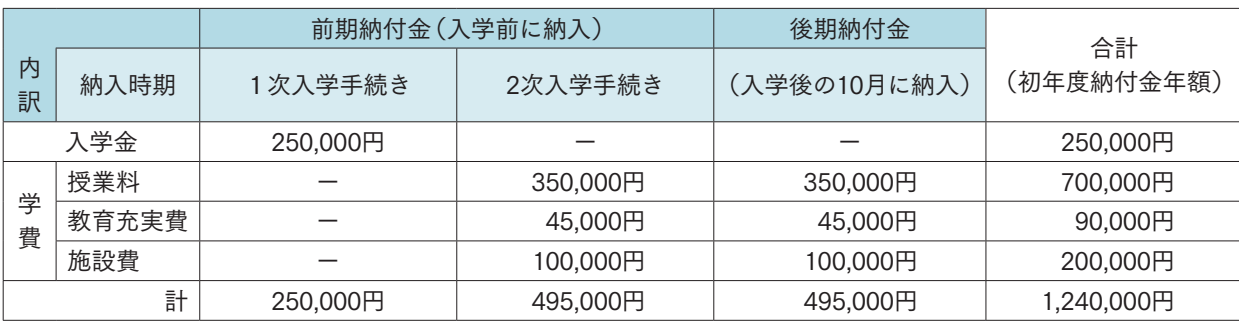

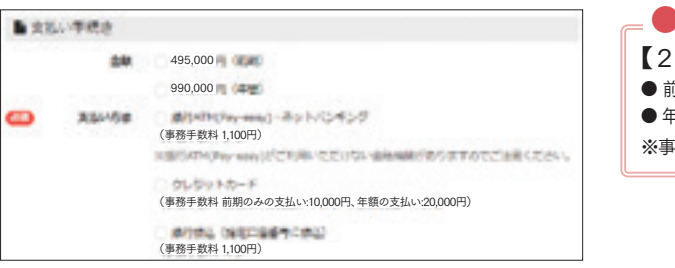

※学費の年額は、1年次から4年次まで、毎年99万円です。 ※上記以外に、一部科目については、参加費等必要となる場合があります。

## 学費等

2次入学手続締切日当日は、15時までに支払い手続 きを完了してください。

#### ● 2次入学手続事務手数料について =

【2次入学手続時納入金】 ● 前期納付金:495,000円+事務手数料:クレジットカード10,000円/その他1,100円 ● 年額納付金: 990,000円+事務手数料:クレジットカード20,000円/その他1,100円 ※事務手数料の他に、金融機関への振込手数料が必要です。

梅光ネット

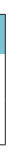

梅光学院大学独自の奨学金は、「グローバルスカラシップ」、「特定遠隔地奨学金」の2種類です。いずれも返済不要です。 ●「グローバルスカラシップ」は申請手続きが必要です。

●「特定遠隔地奨学金」は申請不要です。対象者に大学から通知します。通知は3月下旬を予定しています。

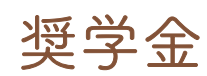

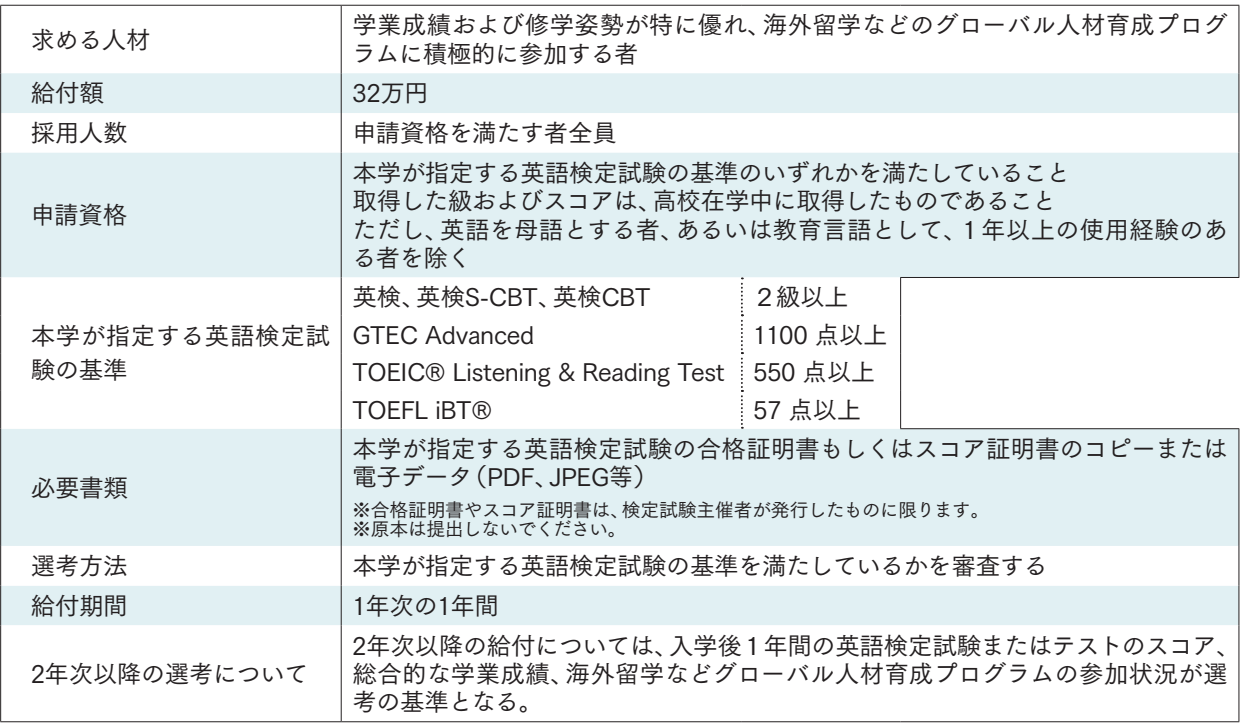

#### グローバルスカラシップ

入学後、さらに英語力を向上させたい人を対象とし、英検2級以上を取得している人全員に、32万円が給付されます。

#### 特定遠隔地奨学金

沖縄県や島しょ部出身の受験生の大学進学を支援するための奨学金です。

## 公的な支援制度・奨学金・教育ローン

日本学生支援機構奨学金(JASSO)

希望する人は、高等学校を通して予約を申し込むか、大学入学後に手続きを

してください。

#### 給付奨学金(返済不要)

経済的理由で大学・専門学校への進学をあきらめることのないよう、返済不要の給付型奨学金新 制度があります。世帯収入の基準を満たしていれば、成績だけで判断せず、しっかりとした「学ぶ 。<br>意欲1があれば支援を受けることができます。また、給付型奨学金の対象となれば、大学·専門学 校等の授業料・入学金も免除又は減額されます。

②「申請する」ボタンをクリック 中国举州中 - 整州不主义经平全

授業料・入学金の免除・減額は国又は自治体の確認を受けた大学等が行い、給付型奨学金の支給 は日本学生支援機構が行います。

#### 貸与奨学金(返済必要)

国内の大学・短期大学・高等専門学校・専修学校(専門課程)および大学院で学 ート・・・・・・ニット、『『『『『『『『『『『』』』』、『『『『『』』、『『』)』、『『』)』、『『』)』、『『』)』、『』) 種奨学金があります。これらとあわせて入学時の一時金として貸与する入学時特 別増額貸与奨学金(利子付)があります。

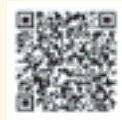

#### 高等教育の修学支援新制度 (授業料減免・給付型奨学金)

梅光学院大学は、国の実施する 「高等教育の修学支援新制度」 (授業料減免・給付型奨学金)の 対象校に認定されています。 詳しくは、文部科学省の特設サ イトをご覧ください。

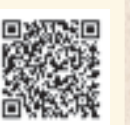

#### 梅光学院大学提携教育ローン (セディナ学費ローン)

SMBCファイナンスサービスが提供する、

簡易な手続きで利用できる入学金や授業料

のクレジット分割払制度です。

希望する人は、インターネット検索サイト で「セディナ学費ローン」と検索し、内容を

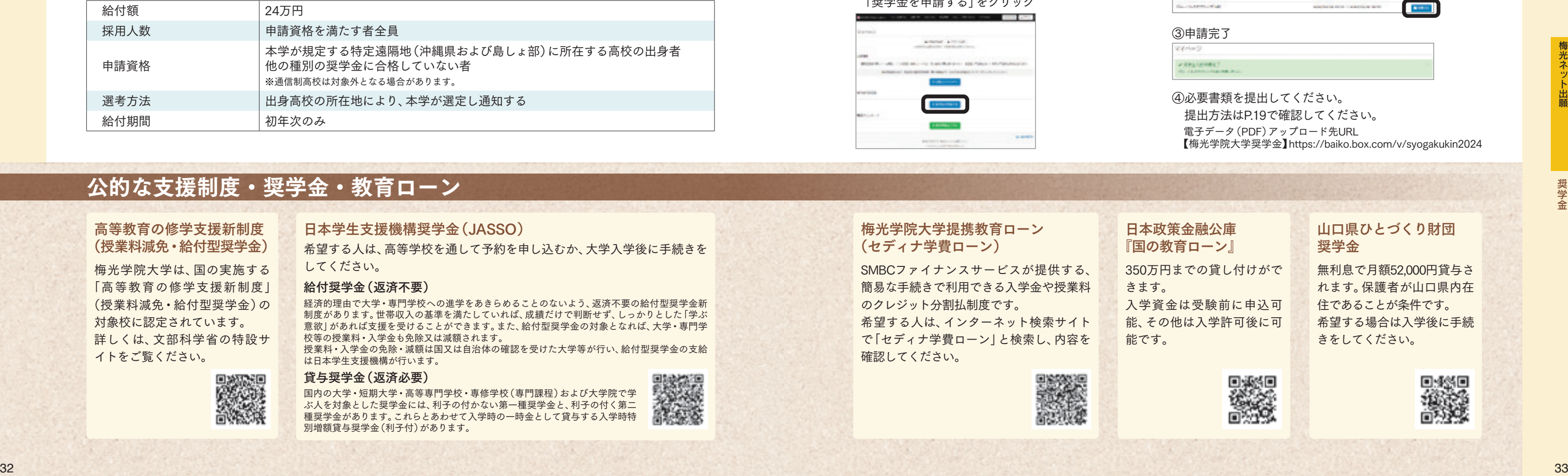

確認してください。

#### 山口県ひとづくり財団 奨学金

**Distance** 

無利息で月額52,000円貸与さ れます。保護者が山口県内在 住であることが条件です。 希望する場合は入学後に手続 きをしてください。

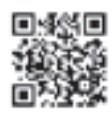

日本政策金融公庫 『国の教育ローン』 350万円までの貸し付けがで

きます。 能です。

入学資金は受験前に申込可 能、その他は入学許可後に可

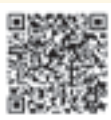

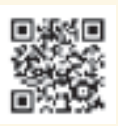

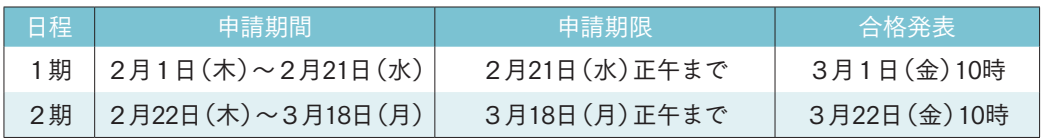

#### ● 申請期間・合格発表

#### ● 申請資格

①以下のいずれかに該当すること

・入学試験で合格していること

・次の入学試験を受験する場合は、出願していること

総合型選抜9期・10期 / 探究学習評価入試Ⅳ期・Ⅴ期 / 大学入学共通テスト成績利用入試後期 ②申請したい奨学金の申請資格に適合していること ※「グローバルスカラシップ」と「特定遠隔地奨学金」の両方を受給することはできません。 ※日本学生支援機構(JASSO)給付奨学金採用候補者および授業料減免対象者は給付対象外

### ● 採用決定後の手続き

①梅光ネットで登録したメールアドレス宛に、「採用決定通知」および「誓約書」をお送りします。 ②届いた誓約書に必要事項を記入し、本学に郵送にて返送してください。

### ● 申請方法

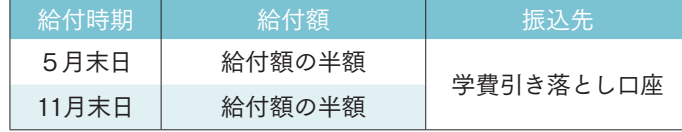

#### ● 給付

給付額の半額を、年2回に分けて給付します。

①梅光ネット「出願用マイページ」にログインし 「奨学金を申請する」をクリック

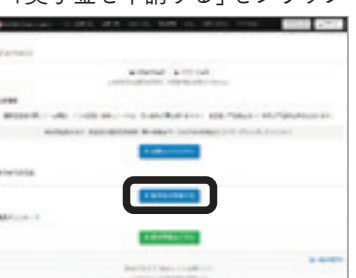

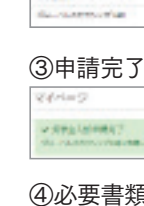

④必要書類を提出してください。 提出方法はP.19で確認してください。 電子データ(PDF)アップロード先URL 【梅光学院大学奨学金】https://baiko.box.com/v/syogakukin2024

#### 合格者関係書類および入学手続完了者提出書類について

合格者は梅光ネットの「出願用マイページ」から必要書類をダウンロードしてください。入学手続完了者提出書類は、2次入学手 続完了後にマイページで確認できます。

本学では、SDGs(持続的な開発目標)の観点および文部科学省の推奨するペーパーレス化の一環として、合格通知やその後の入学 関係書類等の送付は行いません。

#### 学生証用証明写真について

受験した入試区分の2次入学手続締切日までに、私服で撮影し、提出してください。総合型選抜9期・10期、 総合型選抜探究学習評価入試Ⅳ期・Ⅴ期、一般選抜C日程、大学入学共通テスト利用入試中期・後期の受験 生は、3月22日(金)12時(正午)までに提出してください。期日までに提出がない場合、出願時の画像を学 生証用写真として使用します。提出は、梅光ネット「出願用マイページ」の「入学手続き用顔写真アップロー ド」から行ってください。

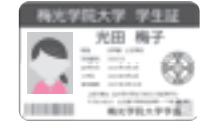

#### 入学辞退について

学費等納入後に入学を辞退する場合は、2024年3月29日(金)12 時(正午)までに、電話で大学事務局入試担当に申し出てくださ い。その後、本学より入学辞退に関する書類をお送りしますので、必要事項を記入し、本学に返送してください。入学金を除く納入 金を返還します。ただし、「専願」の入試での合格者は除きます。また、返金にかかる振込手数料は辞退者負担となるため、振込手 数料を差し引いた額を返還します。

返還完了や返還日については、本学から個別に通知は行いません。返還には日数を要しますので、あらかじめご了承ください。

#### 入学前教育

本学では、早期の合格者に対して、入学前教育を実施します。これは、本学のアドミッション・ポリシーに基づく課題に取り組むこ とにより、入学後の学びのための準備をするものです。対象者には、出願時に登録しているメールアドレスを通じて、日程・課題等 の連絡をします。

原則全員参加です。ただし、遠方の方、授業や卒業式の準備等でやむを得ず参加できない人は欠席してもかまいません。また、欠席 しても入学後の成績に影響することはありません。

梅光学院大学生協が実施する「入学準備説明会」については、梅光学院大学生活協同組合にお問い合わせください。

#### ノートパソコンの必携と購入について【全入学生対象】

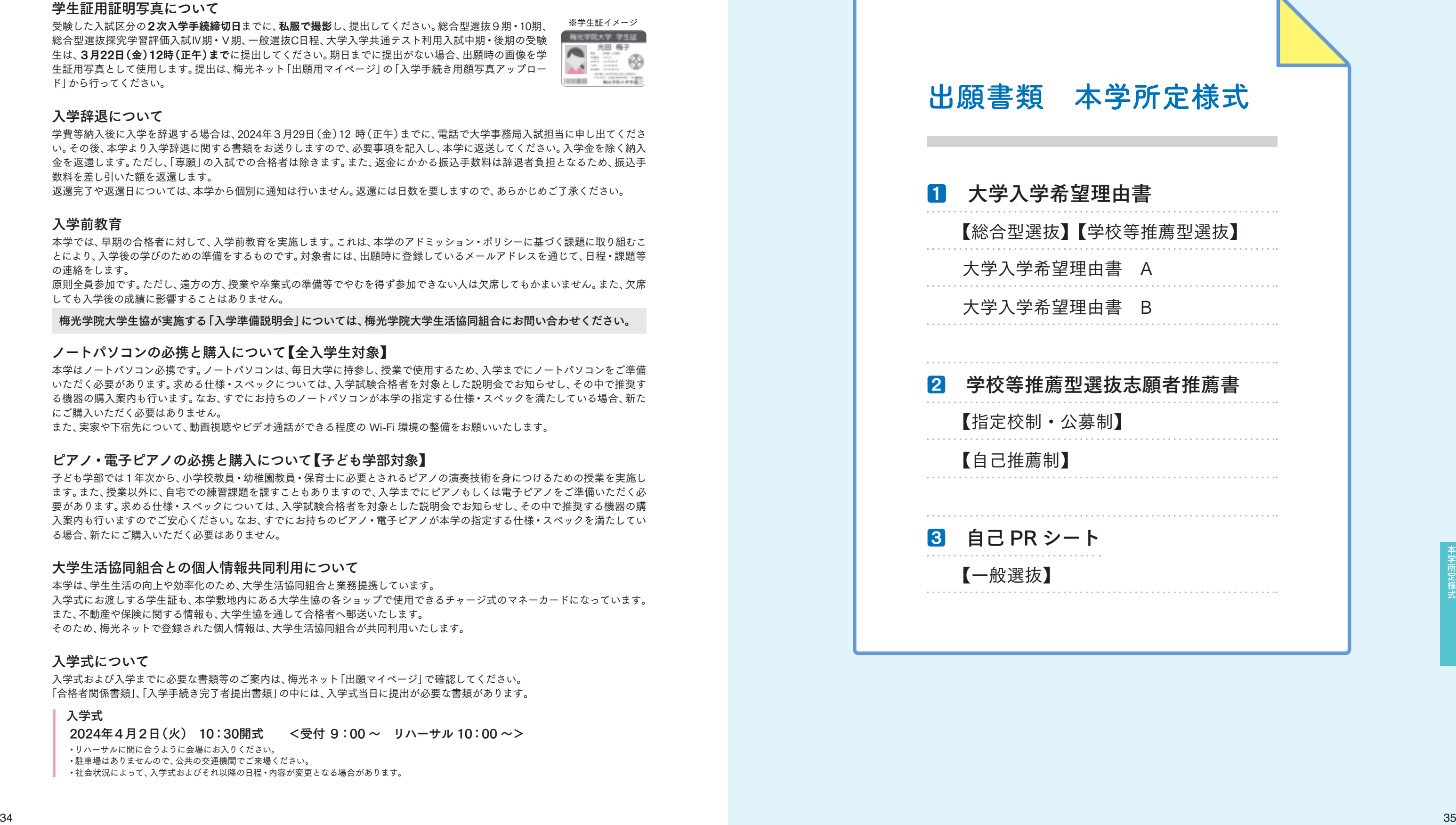

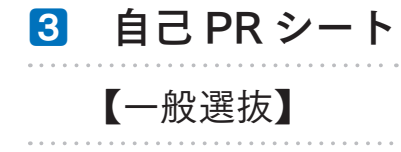

本学はノートパソコン必携です。ノートパソコンは、毎日大学に持参し、授業で使用するため、入学までにノートパソコンをご準備 いただく必要があります。求める仕様・スペックについては、入学試験合格者を対象とした説明会でお知らせし、その中で推奨す る機器の購入案内も行います。なお、すでにお持ちのノートパソコンが本学の指定する仕様・スペックを満たしている場合、新た にご購入いただく必要はありません。

また、実家や下宿先について、動画視聴やビデオ通話ができる程度の Wi-Fi 環境の整備をお願いいたします。

#### ピアノ・電子ピアノの必携と購入について【子ども学部対象】

子ども学部では1年次から、小学校教員・幼稚園教員・保育士に必要とされるピアノの演奏技術を身につけるための授業を実施し ます。また、授業以外に、自宅での練習課題を課すこともありますので、入学までにピアノもしくは電子ピアノをご準備いただく必 要があります。求める仕様・スペックについては、入学試験合格者を対象とした説明会でお知らせし、その中で推奨する機器の購 入案内も行いますのでご安心ください。なお、すでにお持ちのピアノ・電子ピアノが本学の指定する仕様・スペックを満たしてい る場合、新たにご購入いただく必要はありません。

#### 大学生活協同組合との個人情報共同利用について

本学は、学生生活の向上や効率化のため、大学生活協同組合と業務提携しています。 入学式にお渡しする学生証も、本学敷地内にある大学生協の各ショップで使用できるチャージ式のマネーカードになっています。 また、不動産や保険に関する情報も、大学生協を通して合格者へ郵送いたします。 そのため、梅光ネットで登録された個人情報は、大学生活協同組合が共同利用いたします。

#### 入学式について

入学式および入学までに必要な書類等のご案内は、梅光ネット「出願マイページ」で確認してください。 「合格者関係書類」、「入学手続き完了者提出書類」の中には、入学式当日に提出が必要な書類があります。

#### 入学式

2024年4月2日(火) 10:30開式 <受付 9:00 ~ リハーサル 10:00 ~>

- ・リハーサルに間に合うように会場にお入りください。
- ・駐車場はありませんので、公共の交通機関でご来場ください。
- ・社会状況によって、入学式およびそれ以降の日程・内容が変更となる場合があります。

※学生証イメージ

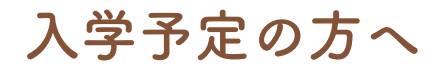

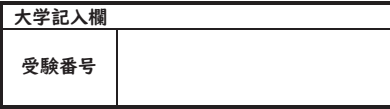

### 梅光学院大学 大学入学希望理由書 B 学校等推薦型選抜】 【志願者本人記入】

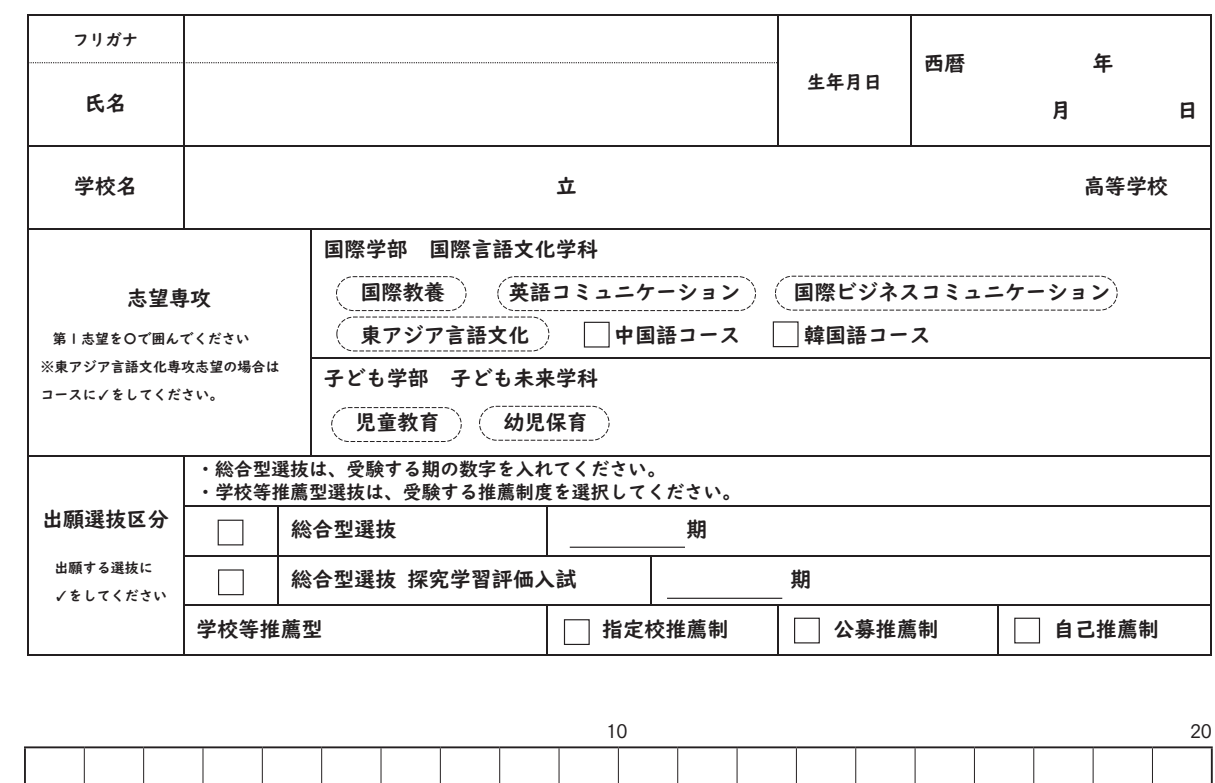

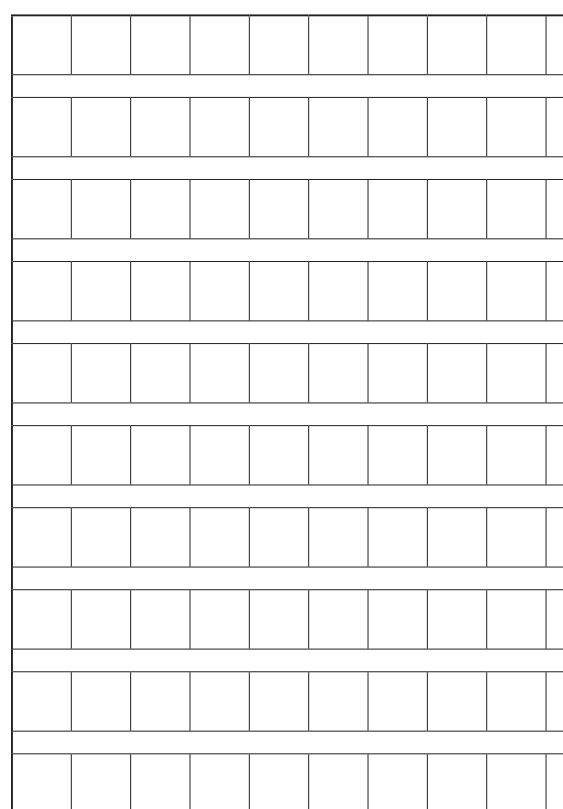

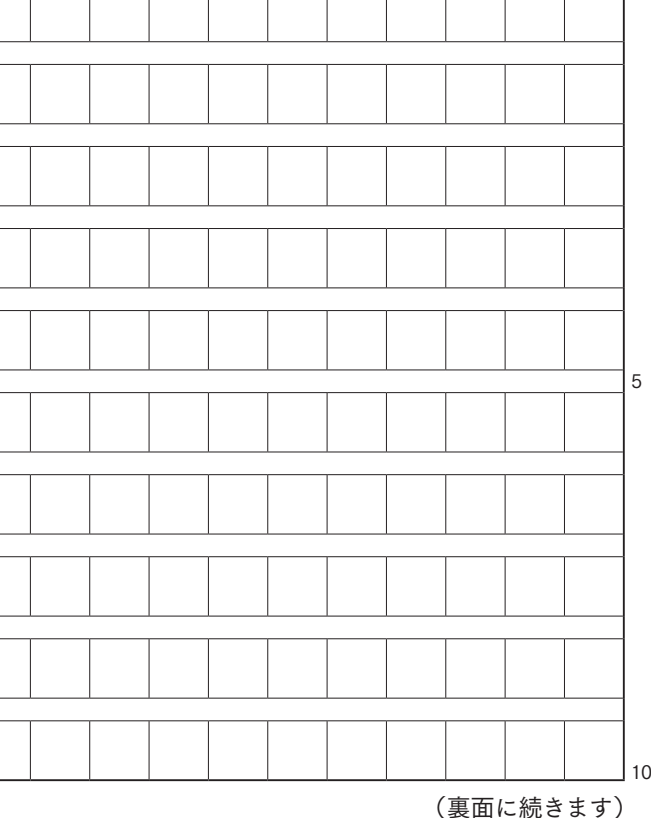

## 出願書類について

#### 出願書類本学所定様式は本学ウェブサイトからもダウンロードできます。

### 1 大学入学希望理由書

#### (総合型選抜 ) 学校等推薦型選抜

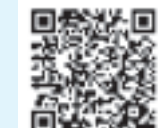

#### 大学入学希望理由書の内容は、0点から10点までの範囲で評価し、入試の総合評価に加点します。

#### テ ー マ:私の自己PR × 梅光学院大学を志望する理由

作成内容:テーマに従って作成してください。内容は、以下①~⑤のうち少なくとも一つの事項に触れて作成してください。 ①学内外での学業に関する活動 授業、部活動、委員会活動、課外活動など

②課題研究等に関する活動

「総合的な学習の時間」、課外活動や長期休暇などに何らかのテーマ・目標を設定して取り組んだことなど ③資格・検定等に関する活動

これまでに取得したものを挙げてください。

④本学の各学部におけるアドミッションポリシーのいずれかに関する体験や学びなど ⑤梅光学院大学を希望する理由

書 式:大学入学希望理由書のAもしくはBのどちらかを選んで作成してください。

#### ● 大学入学希望理由書 A

白紙の用紙またはWord、Excel、PowerPoint等パソコンを使って自由に表現してください。 高等学校名、氏名、志望専攻を任意の場所に記入してください。 【紙に手描きする場合】 A4またはA3サイズ等、1枚の紙に収まるように作成してください。 【Word、Excel、PowerPoint等パソコンで作成する場合】 PDFで1ページに収まるように作成してください。目安は、A4またはA3サイズ1枚分です。

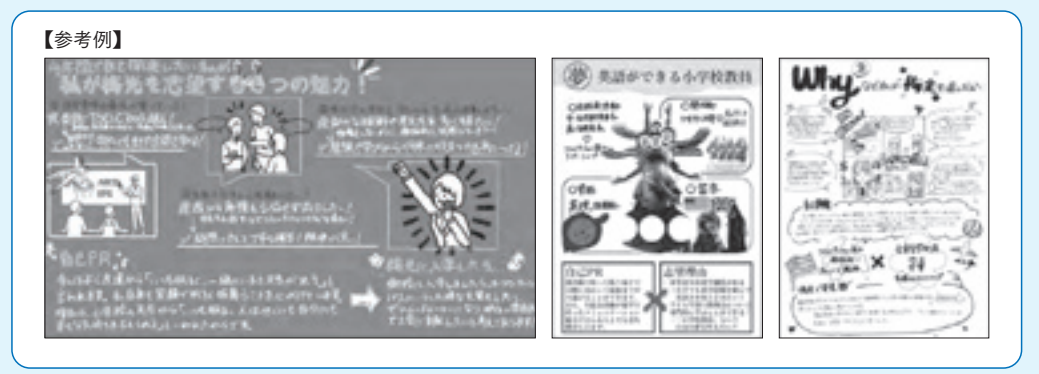

#### **● 大学入学希望理由書 B**

次ページの書式に必要事項を記入し、文章で作成してください。 自筆またはパソコン等での入力のいずれでもかまいません。

### 2 学校等推薦型選抜志願者推薦書

#### 「指定校制・公募制」

本学所定の様式「学校等推薦型選抜志願者推薦書【指定校制・公募制】」に、在学または出身高等学校で記名・捺印したもの を提出してください。

※電子データでアップロードする場合、校印・学校長印は省略できます。

#### 自己推薦制

本学所定の様式「学校等推薦型選抜志願者推薦書【自己推薦制】」に、受験者本人が記入したものを提出してください。

### **3 自己 PR シート**

一般選抜

本学所定の様式「梅光学院大学自己PRシート【一般選抜】」に、受験者本人が記入したものを提出してください。

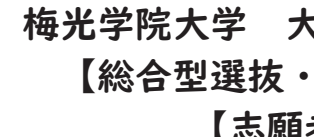

梅光学院大学 ウェブサイト

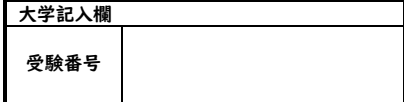

## 学校等推薦型選抜志願者推薦書

## 【指定校制・公募制】

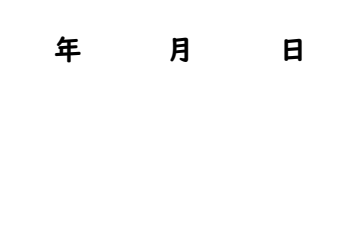

校長名

梅光学院大学長 殿

 $\times$ 

 $\mathbb{X}$ 

学校名

### 下記の者は学業、人物ともに優秀でありますので、学校等推薦型選抜

志願者として、推薦いたします。

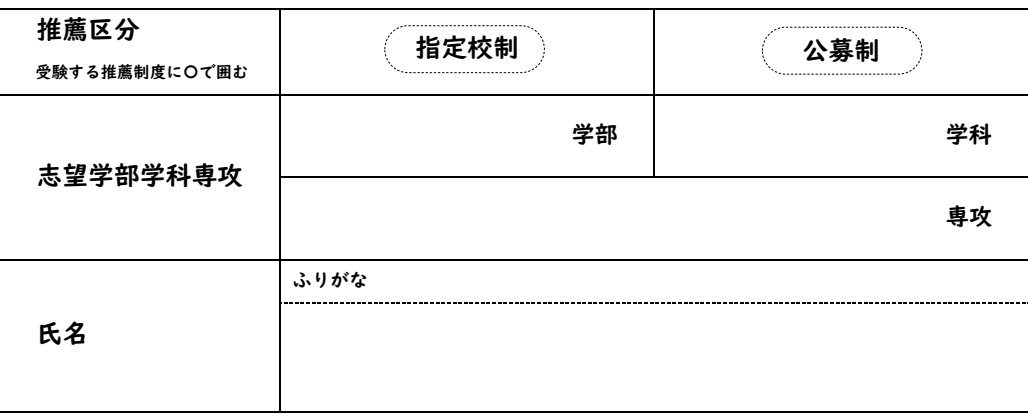

【学業成績、活動歴、学力の 3 要素(「知識・技能」「思考力・判断力・表現力」「主体性を持って 多様な人々と協働して学ぶ態度」)を踏まえた推薦理由】

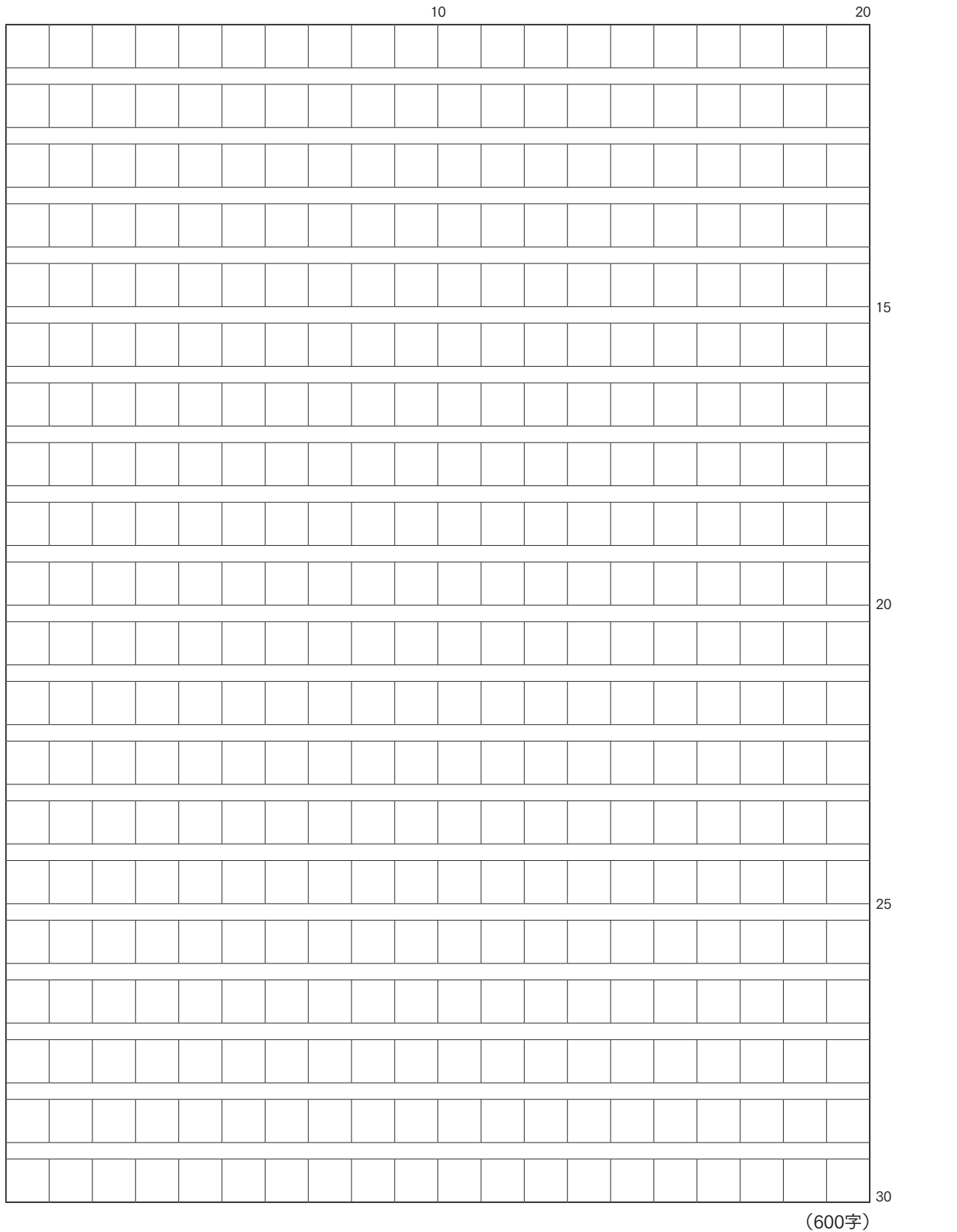

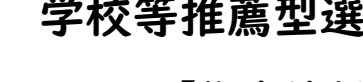

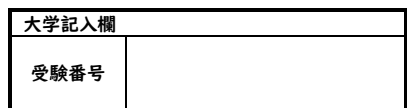

### 学校等推薦型選抜志願者自己推薦書 【自己推薦制】 【志願者本人記入】

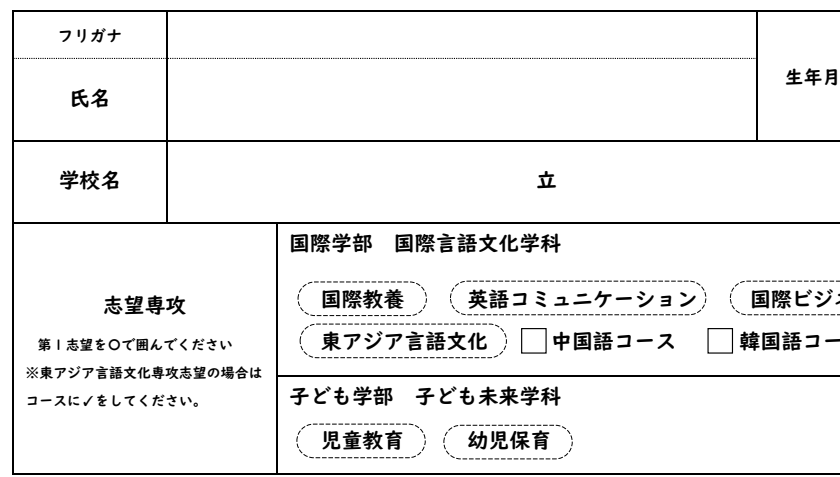

 $\mathbb{X}$ 

大学記入欄

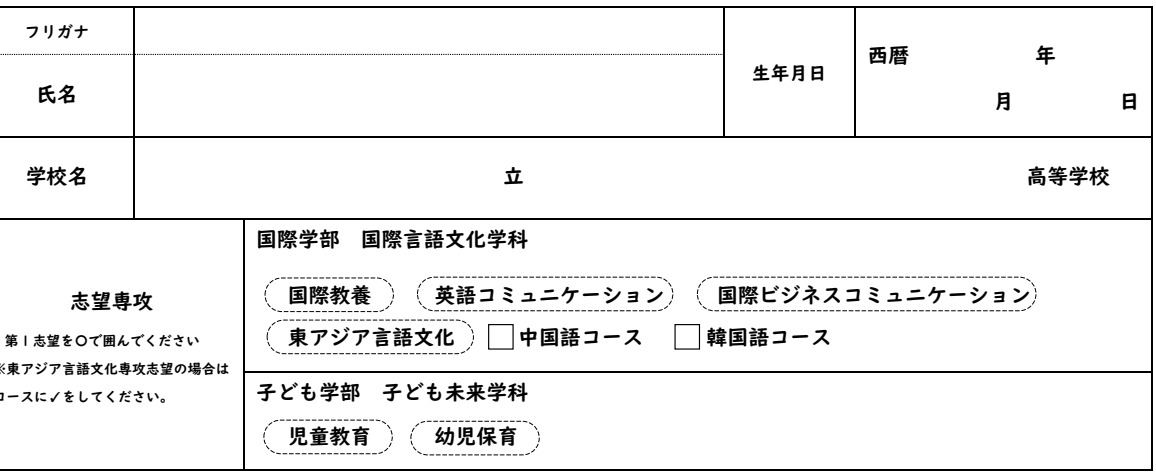

#### \*志望する理由、高校時代に取り組んだことや将来の進路など、具体的に記入してください。

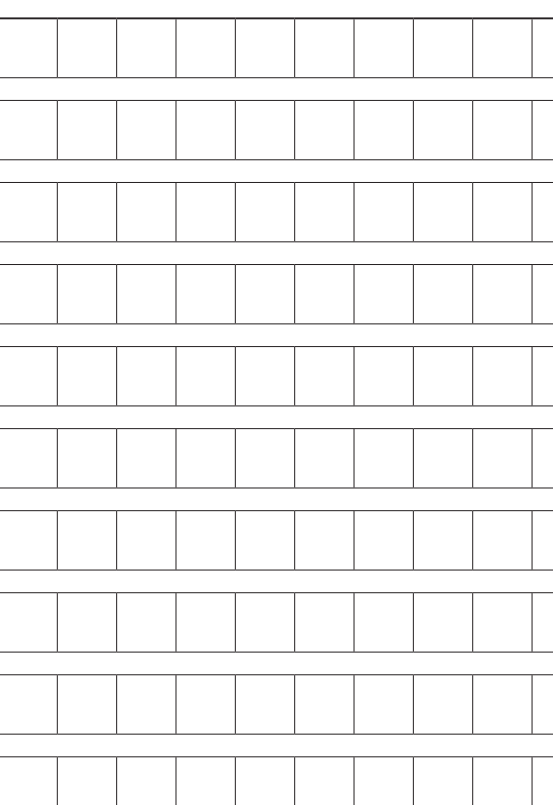

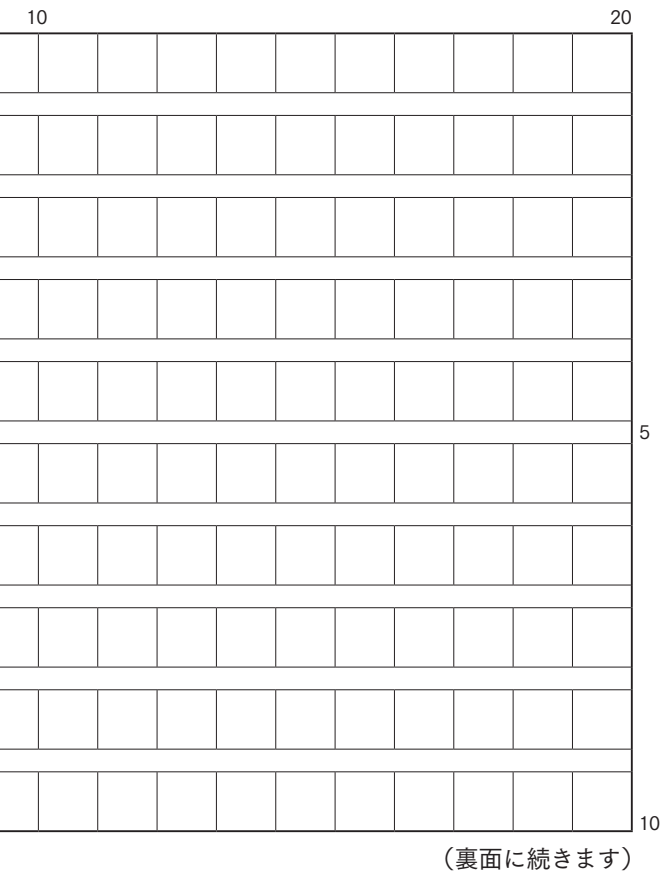

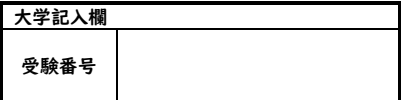

### 梅光学院大学 自己 PR シート 【一般選抜】 【志願者本人記入】

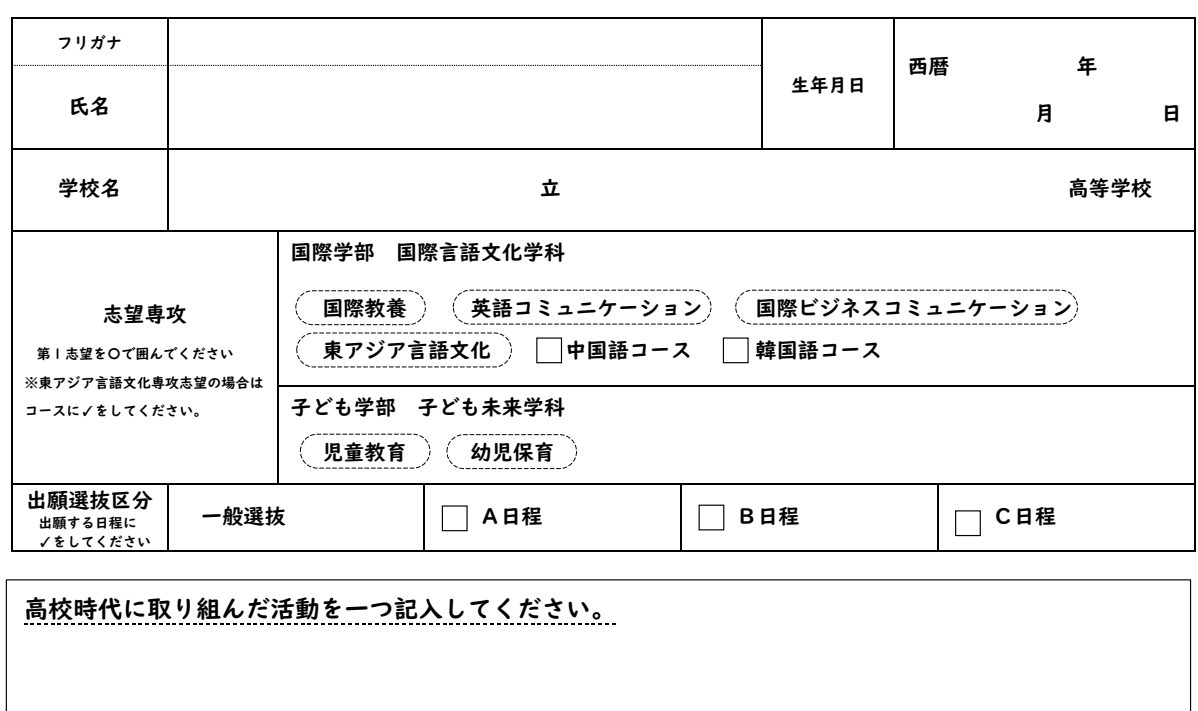

専攻を志望した理由を簡潔に記入してください。

 $\mathbb{X}$ 

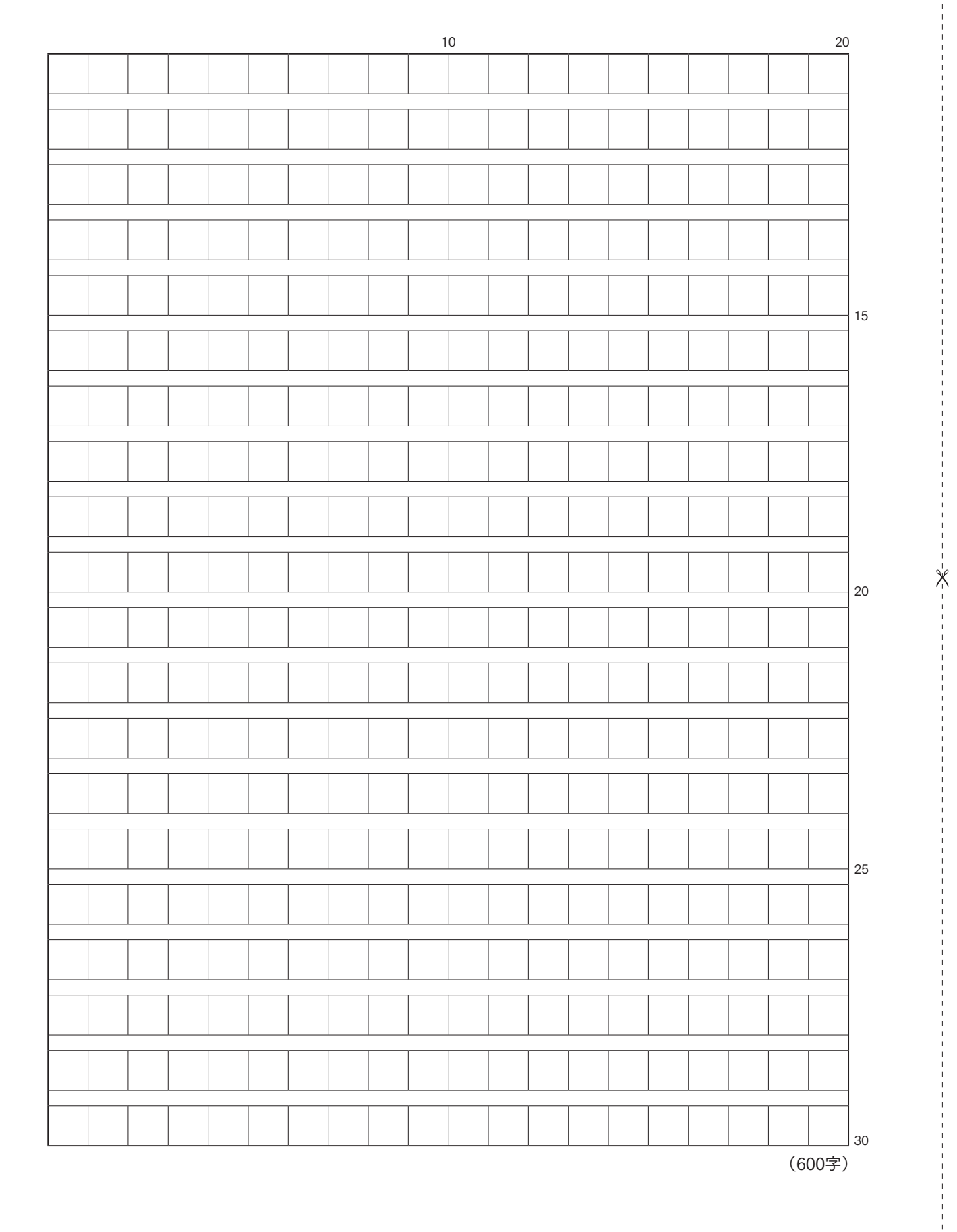

お問い合わせ・相談窓口

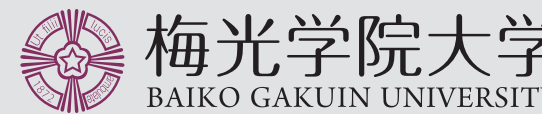

TEL:083-227-1010〈平日 9:00 〜 17:00〉 Mail:nyusi@baiko.ac.jp Website:https://www.baiko.ac.jp/university/ 〒750-8511 山口県下関市向洋町1-1-1

BAIKO GAKUIN UNIVERSITY 大学事務局 入試担当

#### 身体等に障がいのある志願者について

身体等に障がいのある志願者は、出願前に余裕をもって大学事務局入試担当へ連絡し、受験に必要な特別措置および修学上の諸 注意を確認してください。なお、入学試験当日や入学後に個々の状況に応じた配慮を必要とすることがありますので、医師の診断 書等を提出していただく場合があります。受験会場等の事前確認も受け付けますので、ご相談ください。

登録された個人情報の第三者への提供は、以下の場合に限ります。 ● 法律に定められた適正な手続きによる開示要求を受けた場合 ● その他、上記に準ずる案件が発生した場合

#### 寄附について

本学では募金事業を実施しておりますが、応募は任意です。 また、入学前の募集は行っておりません。

#### 入試に関する個人情報の取り扱いについて

個人情報の利用目的 受験者の方から提供された個人情報(出願データ等)につきましては、本学の入学試験および入学後の学籍管理に関する業務にお

いて使用します。 ● 受験者への連絡通知 ● 入学者選抜関係資料 ● 入学後の学籍管理

#### 個人情報の第三者への提供

#### 個人情報の訂正・削除

保有個人データにおける個人情報は、原則として本人に限り、訂正・削除を求めることができます。その場合、個人情報の漏洩など を防止するため、本人による証明書類の提出により、本学で保有する個人情報の訂正・削除を行います。

#### 個別入学資格審査について

本学において、個別入学資格審査を希望する場合は、大学事務局入試担当へ審査の申請をしてください。

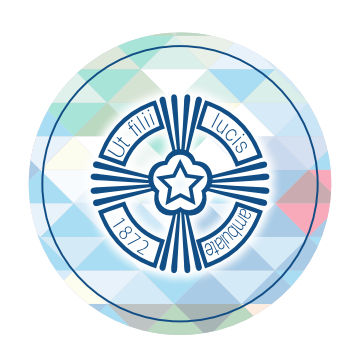

BAIKO GAKUIN<br>UNIVERSITY